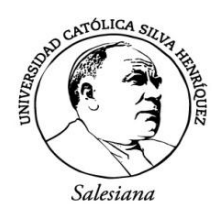

*FACULTAD DE EDUCACIÓN* **Escuela de Educación en Matemáticas e Informática Educativa**

## **PROPUESTA DE ACTIVIDADES PARA EL APRENDIZAJE DE PROGRAMACIÓN LINEAL, CON ÉNFASIS EN EL ANÁLISIS DE SENSIBILIDAD A TRAVÉS DE LA VISUALIZACIÓN GRÁFICA, MEDIANTE LA IMPLEMENTACIÓN DEL SOFTWARE GEOGEBRA, PARA ALUMNOS DE TERCERO MEDIO.**

SEMINARIO PARA OPTAR AL GRADO DE LICENCIADO EN EDUCACIÓN Y AL TÍTULO DE PROFESOR DE EDUCACIÓN MEDIA EN MATEMÁTICA E INFORMÁTICA EDUCATIVA.

INTEGRANTES:

GUZMÁN ARANDA, PALOMA FERNANDA RAMÍREZ RAMOS, MICHELLE ANGELINA VALVERDE CERDA, BÁRBARA NICOLE

PROFESOR GUÍA: ALONSO QUIROZ MESA

SANTIAGO, CHILE

2014

*Agradecemos a las personas que fueron parte de nuestra formación profesional, nuestro profesor guía Alonso Quiroz y en especial al profesor Ricardo Salinas por su apoyo y dedicación.*

## **AGRADECIMIENTOS**

#### Paloma Guzmán Aranda:

Primero que todo quiero agradecer a mis padres Sandra Aranda y Fernando Guzmán quienes confiaron en mí y me brindaron todo su apoyo en este proceso tan importante para mí, sin ellos no sé si lo hubiese logrado, son unos de los pilares fundamentales en mi vida gracias por todo su amor. Quiero agradecer a mi marido Felipe Barahona quien me aguanto todo este tiempo, mis malos humores y mi ausencia en casa, gracias por tu amor y comprensión, por ultimo quiero agradecer a mi amiga Bárbara Valverde quien estuvo conmigo en todo momento y sabíamos que esto lo íbamos hacer juntas o sino no tendría sentido toda nuestra trayectoria juntas.

Michelle Ramírez Ramos:

Hoy con el término de esta etapa quiero agradecer a la persona más importante de mi vida, mi madre Ingrid Ramos Soliz sin ella nada de esto hubiera sido posible, agradezco su esfuerzo, su cariño y por sobre todo su apoyo. No existen palabras suficiente para agradecer todo lo que me ha brindado, solo espero retribuirte de alguna forma todo lo que has dado por mí, siempre juntas. También me gustaría agradecer al hombre que se encuentra a mi lado un apoyo fundamental en el último proceso universitario gracias por formar parte de mi vida y brindarme la felicidad que me das.

#### Bárbara Valverde Cerda:

Quiero agradecer a mis padres Mº Teresa Cerda y Luis Valverde por su gran amor y dedicación en cada uno de los procesos que he vivido, por apoyarme en mi labor de madre cuidando y amando a mi hija como si fuera suya, por compartir mis noches de insomnio, por sus consejos y sus regaños, sé que todo lo que hacen es con un buen propósito, gracias a los dos por ser mi ejemplo a seguir, los amo con todo mi corazón.

Agradezco de manera especial a mi compañero de vida, mi amigo y padre de mi hija Rodrigo Ibarra, por confiar siempre en mis capacidades, por hacerme sentir que todo lo que hago se convierte siempre en un triunfo y en un aprendizaje, gracias mi amor por tu apoyo incondicional y por brindarme tu ayuda, te amo. A mi gran amiga Paloma Guzmán, por compartir nuestros años de estudio, con risas, con penas, con fracasos y triunfos, siempre haciendo todo juntas, hasta el punto de saber lo que la otra piensa sin necesidad de decirlo, gracias amiga por haber llegado a mi vida y espero que continúes en ella. Y finalmente a mi hermosa hija, la razón de mi existir, por quien me esfuerzo cada día, todo es por ti princesa, disculpa los momentos que me he perdido de tu infancia, todo tendrá su recompensa bebe esto te lo dedico, esto y todo lo que haga, todo mi mundo gira en torno a ti, espero que algún día te sientas muy orgullosa de mi, te amo con todas mis fuerzas, gracias por existir, gracias por ser mi todo.

## **RESUMEN**

La siguiente investigación se guía por una metodología cualitativa con respecto a la pregunta de investigación. Está enfocada en la formación diferencial de matemática en el contenido de programación lineal para estudiantes de tercer año medio del colegio Santa Familia, con el objetivo de promover la visualización gráfica como un método efectivo para el aprendizaje. Utilizando como herramienta principal el software GeoGebra.

La visualización se encarga de representar ideas, conceptos u objetos abstractos mediante imágenes, gráficos, tablas, etc. Es un proceso muy utilizado en ciencias, según dice Cantoral y colaboradores (2000, p. 146):

*"... se entiende por visualización la habilidad para representar, transformar, generar, comunicar, documentar y reflejar información visual. En este sentido se trata de un proceso mental muy usado en distintas áreas del conocimiento matemático y, más generalmente, científico".*

Para evidenciar la efectividad de la visualización como proceso de aprendizaje, se han preparado una serie de actividades en las cuales queda como registro lo abordado en la intervención realizada en el colegio, y los resultados obtenidos luego de las visitas. Dejando en manifiesto los beneficios que conlleva esta investigación.

## **ABSTRACT**

The present research study is based on a qualitative methodology concerning the research question. It focuses on the Linear Program Solver content for Math-Elective tenth grade students of the Santa Familia School. It is aimed at the promotion of graphic visualization as an effective means for the development of learning skills. Its main tool is the GeoGebra software.

Visualization is a way of graphic representation of abstract ideas, concepts or objects by means of images, graphs, tables, etc. This process is frequently used in Science, as stated by Cantoral *et al* (2000, p. 146):

*"... visualization is understood as the ability to represent, transform, generate, communicate, document, and reflect visual information. As such, it is a mental process largely used in different areas of mathematical or, more broadly, scientific knowledge".*

In order to prove the effectiveness of visualization as a learning process, several activities have been prepared as a way to record results obtained from the school intervention. These clearly confirm the benefit derived from this research.

# ÍNDICE

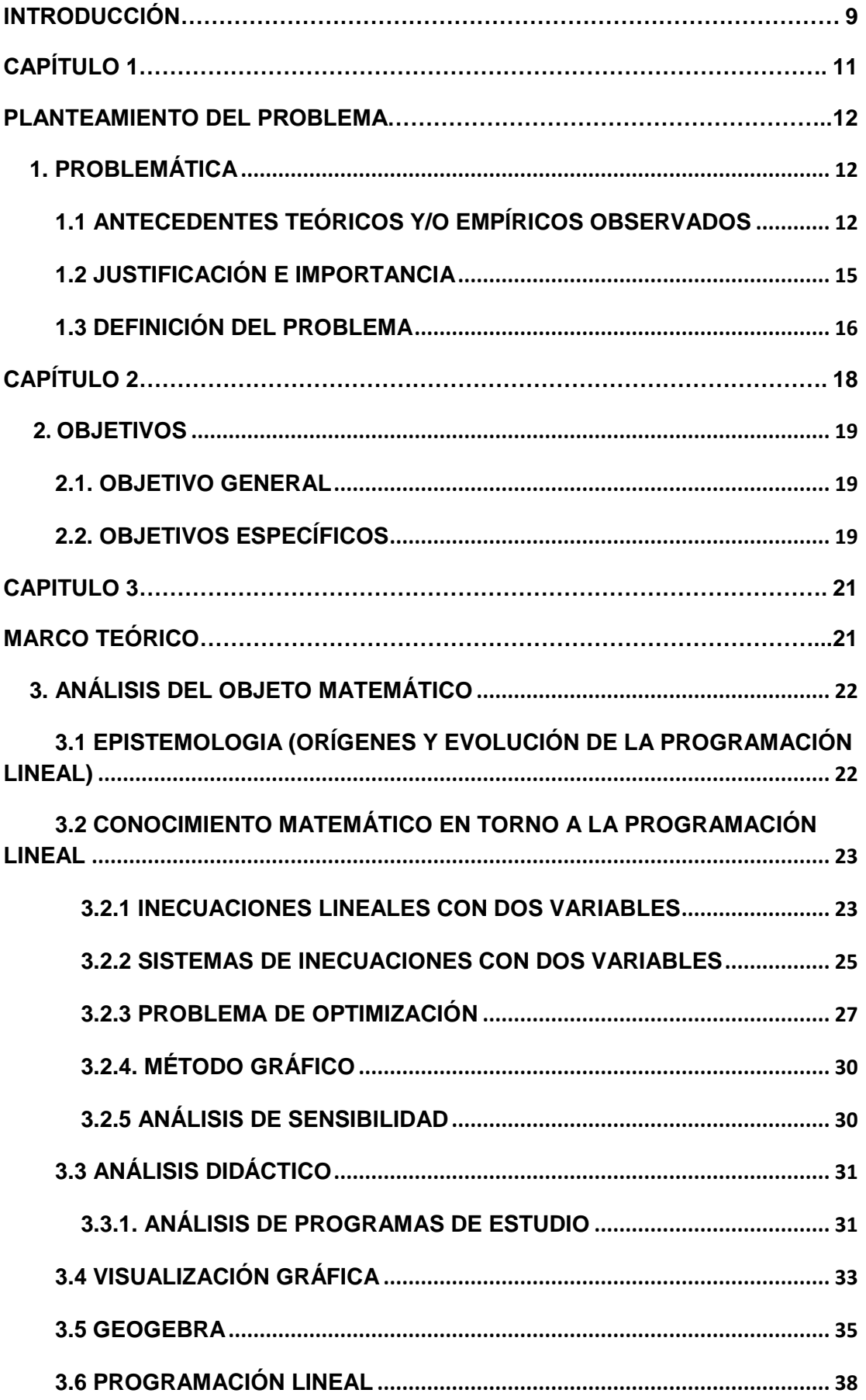

<span id="page-7-0"></span>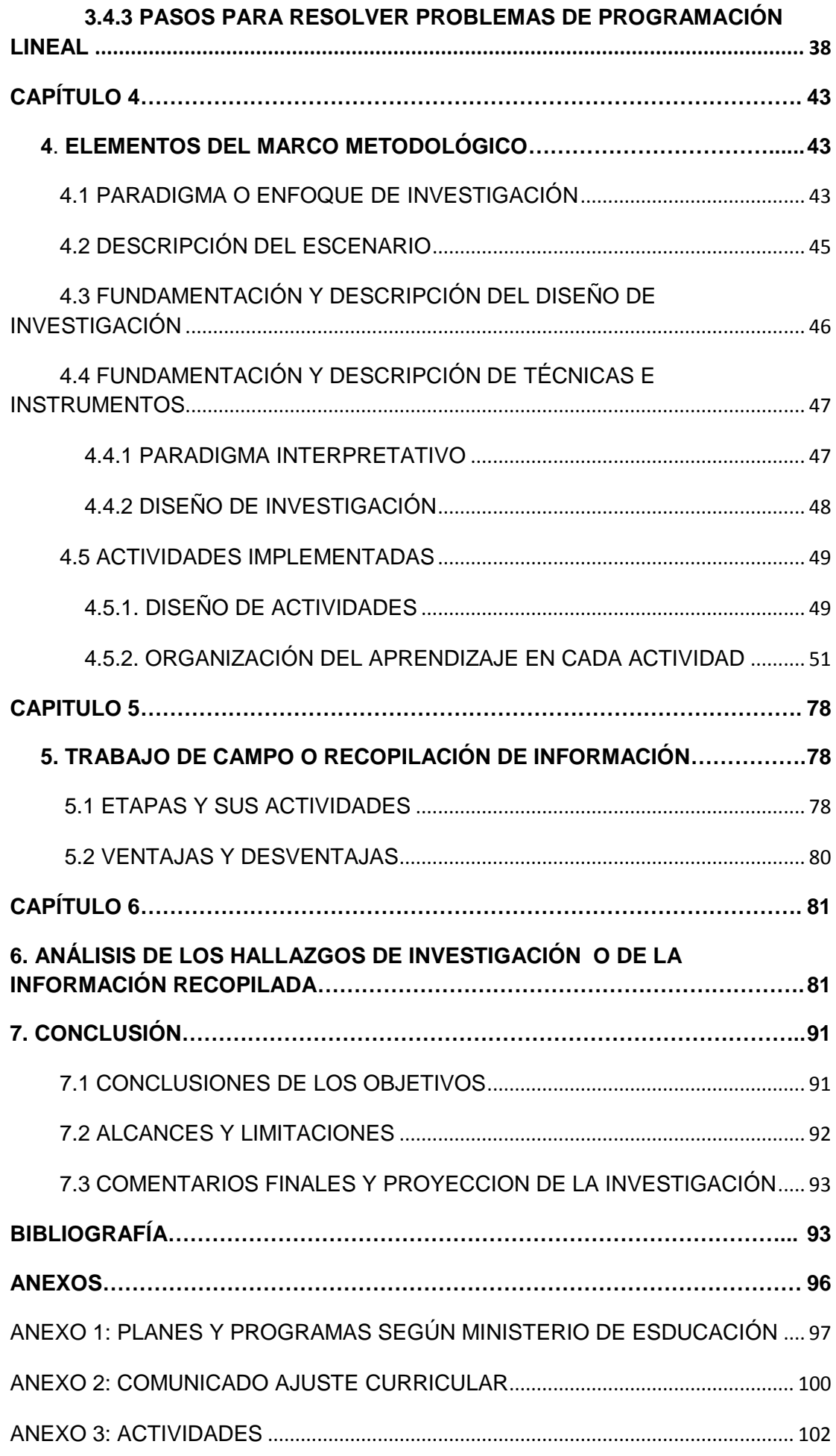

# INTRODUCCIÓN

El siguiente estudio surge de la necesidad de promover la visualización como herramienta para el análisis matemático. Se proponen una serie de actividades con el fin de ofrecer un aporte a la enseñanza de las Matemáticas, de manera que la visualización se vuelva una herramienta útil para los docentes especializados en esta disciplina.

La visualización, a través del tiempo, ha estado en permanente desarrollo como parte de un proceso didáctico orientado a la comprensión de contenidos matemáticos. En este desarrollo han contribuido las tecnologías, los diversos tipos de software y los programas asociados a la disciplina. La finalidad de la visualización es evidenciar de manera visual lo que no es visible; es decir, se habla de objetos abstractos (o ideas) que son posibles de llevar al ojo humano mediante la visualización. Miguel de Guzmán (1996, El rincón de la pizarra), en su investigación llamada *El Papel de la Visualización*, lo expone de la siguiente manera:

Las ideas, conceptos y métodos de las matemáticas presentan una gran riqueza de contenidos visuales, representables intuitivamente, geométricamente, cuya utilización resulta muy provechosa tanto en las tareas de presentación y manejo de tales conceptos y métodos como en la manipulación de ellos para la resolución de los problemas del campo.

A pesar de la riqueza de contenidos visuales a los que se refiere Miguel de Guzmán, en la escuela se advierte la ausencia de la visualización como proceso en la actividad matemática. Esto es lo que pudieron observar las autoras de esta investigación en su propia experiencia como docentes en formación y también como estudiantes.

A lo largo de este documento se encontrarán conceptos importantes para el área de las matemáticas así como también para la informática educativa. Algunos de estos conceptos son: Sistemas de Ecuaciones e Inecuaciones con soluciones en el Plano Cartesiano, Programación Lineal y Optimización, Visualización Gráfica y

Análisis de Sensibilidad. En este último caso, la herramienta principal que se utiliza es el software GeoGebra.

Se presentan el en el capítulo tres el Marco Teórico y en el capítulo cuatro el Marco Metodológico, en donde se dan a conocer una serie de actividades propuestas a estudiantes del diferenciado de matemáticas. Posteriormente, se realiza una intervención a algunas de las alumnas de los terceros medios A y B del Colegio Santa Familia con el fin de recopilar la información necesaria para analizar las ventajas y desventajas de la aplicación de la materia de esta investigación.

# <span id="page-10-0"></span>**CAPÍTULO 1**

## <span id="page-11-0"></span>**PLANTEAMIENTO DEL PROBLEMA**

## <span id="page-11-1"></span>**1. PROBLEMÁTICA**

 $\overline{\phantom{a}}$ 

## <span id="page-11-2"></span>**1.1 ANTECEDENTES TEÓRICOS Y/O EMPÍRICOS OBSERVADOS**

En su trayectoria como estudiantes de Pedagogía en Matemática e Informática Educativa en la Universidad Católica Silva Henríquez, los alumnos cursan una asignatura llamada Programación Lineal. Entre sus contenidos se encuentra la Optimización como proceso para encontrar máximos y/o mínimos en una función. Por otra parte, de acuerdo a la implementación del ajuste curricular para enseñanza media dentro del plan diferenciado para el año 2013 - 2014, se integró un nuevo contenido en el área de matemáticas llamado Programación Lineal. (Ver anexo 2 pág.85)

Durante la práctica profesional, se pudo observar que los alumnos de enseñanza media (considerando de séptimo básico a cuarto medio) carecen de conocimientos matemáticos suficientes y muestran poco interés por remediar esta situación. El alumno se ve distraído cuando el docente explica los contenidos y se limita a imitar lo que el profesor hace en la pizarra. Al no generar conocimiento a través del descubrimiento, no adquiere un aprendizaje significativo y solo es capaz de observar y repetir. Es decir, los alumnos están mostrando una falta de interés al momento de entrar al aula, puesto que están viviendo un cambio de pensamiento de las nuevas generaciones, como bien dice Claudio Naranjo<sup>1</sup> en su artículo:

"Estamos en crisis porque la juventud ya no se interesa como antes en sus estudios", "los jóvenes ya no son tan serios como en otros tiempos", "los jóvenes toman drogas y por eso no son capaces de escuchar a la gente seria que quiere traer estas materias tan importantes al aula." Y no se piensa que tal vez sea al revés: bien pudiera ser que los jóvenes estén adquiriendo una conciencia más despierta que los docentes que han sido programados para

 $<sup>1</sup>$  Naranjo, C (2004), Cambiar la Educación para Cambiar el Mundo, Recuperado el 05 de</sup> Enero 2015, de

http://claudionaranjo.net/pdf\_files/education/cambiar\_la\_educacion\_ch\_4\_spanish.pdf

hacer una enseñanza tradicional, y que a los jóvenes les basta un contacto breve con la escuela para darse cuenta que no les interesa.

Entonces el problema no se enfoca en los alumnos ni en los docentes sino, en el sistema de educación, que no logra cumplir con las necesidades ni exigencias de los estudiantes, dándose a conocer como un sistema clásico con la mirada puesta en los resultados y no en los procesos, como se menciona en el libro de Claudio Naranjo (2004):

Más que nada, la educación actual sirve para pasar exámenes y así lograr un lugar privilegiado en el mercado de trabajo, por lo que es exacto decir que el órgano social al que correspondería velar por el desarrollo humano se ocupa de irrelevancias, olvidado de su función –y esto justo cuando el desarrollo humano se ha tornado sumamente urgente en el estado actual del mundo.

Por otro lado, durante el proceso de investigación, se pudo evidenciar la escasez en la implementación de las T.I.C (Tecnologías de la Información y la Comunicación) como herramientas para la enseñanza de la matemática. En los programas de estudio se recomienda, en la mayoría de las unidades, la utilización de distintos tipos de software para poder explorar los contenidos a través de diferentes perspectivas. De este modo se busca que el estudiante adquiera el aprendizaje de manera enriquecedora para su formación. Lamentablemente, esto no se observa en la práctica. Por el contrario, los alumnos no advierten la estrecha relación entre matemática e informática educativa con matemática. Específicamente para el aprendizaje por visualización, los software matemáticos muestran de manera gráfica lo aprendido mediante algoritmos. La visualización ayuda a obtener una interpretación más profunda, como afirma Déborah Torres Ponjuán*<sup>2</sup>* , Máster en Ciencias de la Información:

A pesar de que en cualquier esfuerzo que implique comprender, analizar y explicar fenómenos de la vida cotidiana ha estado siempre presente la visualización, asociada fundamentalmente con los procesos de abstracción del ser humano, la historia más reciente ha mostrado cómo el acelerado

 2 Ponjuán, D. T. (01 de Diciembre de 2009). *Centro Nacional de Información de Ciencias Médicas* . Obtenido de Revista Visualización

http://www.bvs.sld.cu/revistas/aci/vol20\_6\_09/aci051209.htm

desarrollo tecnológico y computacional ha contribuido a un renacimiento de los gráficos, mediante la generación de múltiples herramientas innovadoras y la aplicación de enfoques provenientes de distintas disciplinas. Estas soluciones se han hecho particularmente atractivas para la educación, entrenamiento y nuevos análisis en distintas ciencias, a partir de la creación de poderosas representaciones de fenómenos científicos y de información compleja.

En consecuencia, se decide abordar la unidad de Programación Lineal de manera de cambiar en cierta medida el enfoque tradicional y dar un paso adelante en el aprendizaje por visualización y análisis de sensibilidad en una representación gráfica, utilizando como herramienta principal el software matemático GeoGebra. De este modo se cumple además con las recomendaciones del Ministerio de Educación, que propone en sus planes y programas la utilización de software para la enseñanza.

#### <span id="page-14-0"></span>**1.2. JUSTIFICACIÓN E IMPORTANCIA**

Se ha observado que la mayoría de los docentes (tanto en colegios como en universidades) enseña la unidad de Programación Lineal de forma clásica<sup>3</sup>, lo que limita el desempeño de los estudiantes. Por este motivo surge la necesidad de esta investigación.

Por lo general, la Programación Lineal se enseña en Chile mediante el uso de lápiz y papel, a pesar que los planes y programas, según el Ministerio de Educación, sugieren la implementación de software matemático. (Ver anexo 1, pág. 82.)

Esta investigación se llevó a cabo en el entendido de que la visualización gráfica, acompañada de herramientas tecnológicas, ayuda y fomenta el aprendizaje. Además, contribuye a generar instancias de análisis en los alumnos y a despertar su curiosid e interés, en este caso, por la unidad educativa Programación Lineal. Otro aspecto, aunque no menos importante en esta investigación, es la implementación de actividades en las cuales los alumnos realizan análisis de sensibilidad. Se les brinda así la oportunidad de construir su propio conocimiento a partir del método de ensayo y error.

Sobre esta base se escogió el software GeoGebra<sup>4</sup> por tres motivos: en primer lugar, GeoGebra es uno de los software más utilizados por los pedagogos en matemática; en segundo lugar, este software matemático interactivo se puede llevar a cualquier aula ya que se trata de un programa completamente gratuito; y por último, los alumnos con este software, pueden diseñar, manejar, suponer, y plantear posibles soluciones mediante el método de arrastre por ensayo y error. El software

 $\overline{a}$ 

<sup>&</sup>lt;sup>3</sup> "Modelo docente clásico, muy simplista y fuertemente arraigado en la cultura común, según los cuales el proceso de enseñanza es mecánico y trivial, totalmente controlable por el profesor".(Gascón, 2001)

 $^4$  GeoGebra es un software de geometría dinámica aplicado en todos los niveles de educación y dirigido tanto a profesores como a alumnos. El programa fue creado por los esposos Markus y Judith Hohenwarter, quienes trabajaron con este software desde el año 2001 en la Universidad de Salzburgo y posteriormente en la Universidad Florida Atlantic en Estados Unidos.

GeoGebra es especialmente útil al realizar el análisis de sensibilidad, el cual consistirá en variar los parámetros de una función sin alterar el máximo en la optimización de un problema.

El desarrollo de la investigación aporta diversos beneficios en lo que se refiere a la enseñanza y aprendizaje de la Matemática para alumnos de enseñanza media. Se aborda aquí el tema de la Programación Lineal mediante análisis de sensibilidad a través de la visualización gráfica con la utilización del software GeoGebra. El estudio se ha basado en los aportes de las investigaciones realizadas por Hitt (1997), Duval (1995) y Coronado (2012) en el sentido de que la visualización es un método eficaz para la enseñanza y/o el aprendizaje.

#### <span id="page-15-0"></span>**1.3 DEFINICIÓN DEL PROBLEMA**

En el área educativa, específicamente en la disciplina matemática, es frecuente observar que los alumnos no generan su propio aprendizaje ni construyen conocimientos. Esto se debe en parte al tipo de modelo de enseñanza que predomina en la educación, este tipo de modelo es conocido como docentes teoricismos o también como teoristas que básicamente trata de dar énfasis en los conocimientos acabados y cristalizados en teorías, como dice Josep Gascón<sup>5</sup>:

Al tiempo que se sitúa entre paréntesis la actividad matemática y solo toma en consideración el fruto final de esta actividad. Se trata de modelos docentes basados en uno de los principales rasgos del euclideanismo, el que pretende reducirse de un conjunto finito de proposiciones triviales verdaderas (axiomas) las cuales tienen posibilidad de enunciarse empleando únicamente términos perfectamente conocidos (primitivos).

La problemática analizada en el área educativa de matemática, específicamente para alumnos del plan electivo de tercer año medio, muestra que existen obstáculos en el aprendizaje de análisis de sensibilidad en Programación Lineal. Por una parte, los docentes no enseñan a sus alumnos la existencia de éste tipo de análisis; por otra parte, tampoco se valen de herramientas tecnológicas como instrumentos

 $\overline{a}$ 

<sup>&</sup>lt;sup>5</sup> Josep Gascón. (Julio 2001). Incidencias del Modelo Epistemológico de las Matemáticas sobre las Prácticas Docentes. Revista Latinoamericana de Investigación en Matemática Educativa, vol. 4, pp. 129-159.

importantes de apoyo para la enseñanza y, finalmente, los alumnos no son capaces de indagar en los conocimientos más allá de lo que les dicta el profesor.

La enseñanza tradicional algorítmico-algebraica, que tiene como foco principal la medición de procedimientos algebraicos, tiene limitaciones que no favorecen que los alumnos aprendan de manera significativa. Su única preocupación es "pasar los contenidos".

La presencia de herramientas, como la visualización gráfica, ayudaría de manera significativa al análisis matemático en programación lineal, mediante un análisis de sensibilidad representado por el software GeoGebra.

#### **Pregunta de investigación:**

¿De qué manera puede favorecer la visualización gráfica mediada por el software GeoGebra el análisis de sensibilidad en Programación Lineal a estudiantes del electivo matemático en tercero medio?

# <span id="page-17-0"></span>**CAPÍTULO 2**

## **OBJETIVOS**

#### <span id="page-18-1"></span><span id="page-18-0"></span>**2.1. OBJETIVO GENERAL**

Indagar una propuesta que incorpore la visualización grafica en el análisis de sensibilidad que permita a los alumnos construir conocimientos en torno a problemas de programación lineal.

#### <span id="page-18-2"></span>**2.2. OBJETIVOS ESPECÍFICOS**

- Investigar sobre el análisis epistemológico de Programación Lineal, su evolución y sus aplicaciones según programas de estudio.
- Describir el software GeoGebra, su definición y funciones.
- Investigar la visualización como herramienta de apoyo para el aprendizaje.
- Investigar el análisis de sensibilidad en Programación Lineal.
- Organizar instancias de aprendizaje dentro de las actividades a realizar en la unidad de Programación Lineal, incorporando el software matemático.
- Crear actividades de aprendizaje mediante un análisis de sensibilidad, basado en la visualización gráfica.
- Determinar las dificultades y facilidades del diseño propuesto sobre la base de una primera aplicación piloto.

# <span id="page-20-0"></span>**CAPITULO 3**

# **MARCO TEÓRICO**

<span id="page-20-1"></span>El marco teórico se organiza con el fin de abarcar todos los contenidos y conceptos que se abordan dentro de la investigación, indicando los ámbitos desarrollados dentro de las diversas actividades. En este capítulo se entrega la información necesaria para comprender el estudio de esta tesis. En algunos casos, se hace referencia a diversos autores cuyas investigaciones constituyen un aporte significativo para este estudio.

## <span id="page-21-0"></span>**3. ANÁLISIS DEL OBJETO MATEMÁTICO**

#### <span id="page-21-1"></span>**3.1 EPISTEMOLOGIA (ORÍGENES Y EVOLUCIÓN DE LA PROGRAMACIÓN LINEAL)**

Los inicios de la programación lineal, también llamada programación matemática, se remontan al período de la revolución industrial. En la actualidad, la humanidad es testigo del crecimiento y de la complejidad de las diversas organizaciones y ve con asombro cómo los trabajos artesanales de épocas antiguas forman parte hoy de las actividades incluidas en las cadenas de producción de grandes compañías multinacionales. Este drástico cambio se originó con el desarrollo del concepto de división de las responsabilidades en el trabajo y las responsabilidades. La especialización trajo consigo, sin embargo, nuevos problemas, los que al ser observados a repetición, permitieron deducir lo que es mejor para un componente que va en decrecimiento de otro, hablando jerárquicamente.

Debido a esta problemática surge la necesidad de distribuir los recursos disponibles de forma eficaz a las diferentes actividades. El inicio de la actividad llamada investigación de operaciones o programación lineal comenzó debido a la necesidad de organizar los servicios militares prestados durante la Segunda Guerra Mundial desarrollada en el siglo XX. Las autoridades militares británica y estadounidense solicitaron la colaboración de grandes científicos para la creación de tácticas y estrategias. Es así como se dio el primer paso en el desarrollo de la Programación Matemática.

La evolución de la programación lineal fue protagoniza por grandes matemáticos tales como Newton, Bernouilli, Leibnitz, y Lagrange, enfocados a lograr obtener máximos y mínimos en los siglos XVII Y XVIII, luego el matemático Jean Baptiste-Joseph Fourier (1768-1830) logra distinguir de manera inexacta los métodos de programación lineal, posteriormente el mayor impacto se desarrolló en el año 1950 proporcionando un método eficiente para establecer una decisión optima encontrando el objetivo principal el cual será maximización o minimización de alguna cantidad.

## <span id="page-22-0"></span>**3.2. CONOCIMIENTO MATEMÁTICO EN TORNO A LA PROGRAMACIÓN LINEAL**

# <span id="page-22-1"></span>**3.2.1. INECUACIONES LINEALES CON DOS VARIABLES**

Las inecuaciones lineales con dos variables se pueden expresar de la siguiente manera:

ax + by < c, ax + by ≤ c, ax + by > c, ax + by ≥ c

Donde a y b son números reales, siendo x e  $\lambda$ las incógnitas

Para poder desarrollar estas inecuaciones, se debe tener en cuenta lo que necesitan los alumnos para poder representar mediante gráficas en el plano, las rectas señaladas por dicha ecuación lineal y luego marcar el semiplano al cual corresponde la inecuación.

Ejemplo: Si se quiere resolver la siguiente inecuación  $2x + y \le 5$ , en primer lugar se necesita representar la ecuación  $2x + y = 5$ 

La recta que se traza divide el plano en dos semiplanos, correspondiendo uno de ellos a la solución de la inecuación. Para lograr ubicar el semiplano correcto es necesario los siguientes procedimientos:

Procedimiento o pasos a seguir:

Es necesario despejar la incógnita y, de la inecuación, teniendo en cuenta que puede surgir la necesidad de multiplicar o dividir por algún número negativo. En ese caso, la desigualdad cambia de sentido.

Obtendremos:

$$
2x + y \le 5
$$

$$
y \le 5 - 2x
$$

Luego es necesario tomar un punto cualquiera que no pertenezca a la recta, por ejemplo (1,2). Por consecuente tomar este punto y reemplazar. El logro de la solución surgirá al cumplir la desigualdad.

$$
y \le 5 - 2x
$$
  

$$
2 \le 5 - 2 \times 1
$$
  

$$
2 \le 3
$$

Como se puede observar, en la desigualdad logra ser evidente, y se concluye que el punto (1,2) pertenece a la solución, la que corresponde al semiplano inferior.

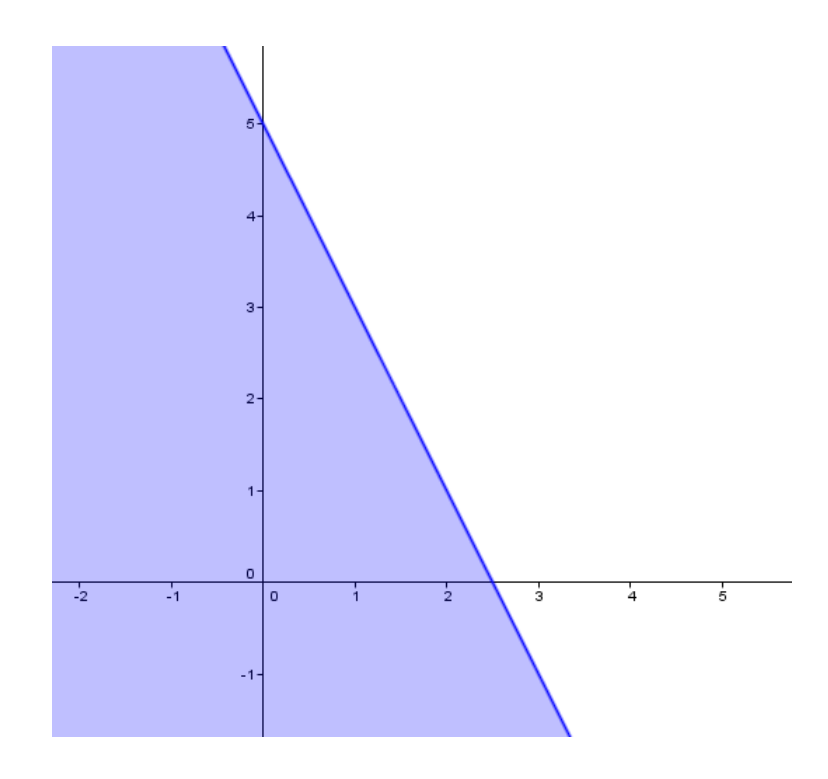

#### <span id="page-24-0"></span>**3.2.2 SISTEMAS DE INECUACIONES CON DOS VARIABLES**

*"Un sistema de inecuaciones lineales, por tanto, es un conjunto de inecuaciones del tipo anterior, y resolverlo consistirá en resolver gráficamente cada inecuación (como en el caso anterior), representar la solución en un mismo gráfico y la solución total será la parte común a todas las soluciones".*<sup>6</sup>

 $\overline{a}$ 

<sup>6</sup> Grossman, S. I. (2 de sept. 2011). *Algebra Lineal con Aplicacion* 

Ejemplo: Resolver el sistema de inecuaciones siguiente:

$$
100 \le x
$$
  
25 \le y  

$$
x + y \le 200
$$

Si representamos las rectas:

$$
100 = x
$$
  

$$
25 = y
$$
  

$$
x + y = 200
$$

Logrando la siguiente gráfica:

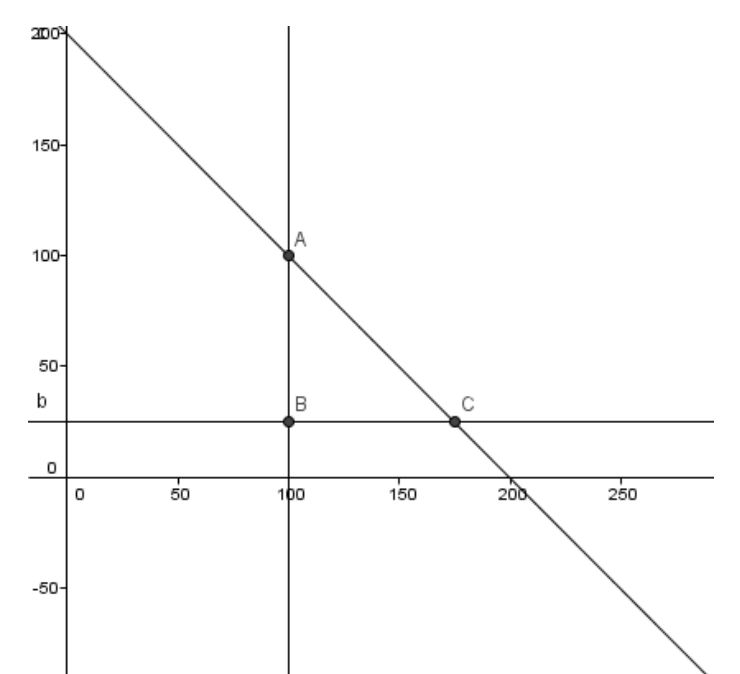

Luego es necesario tomar un punto cualquiera que no pertenezca a la recta. Por consecuente tomar este punto y reemplazar. El logro de la solución surgirá encontrar la intersección de los tres semiplanos, para poder llegar a la solución.

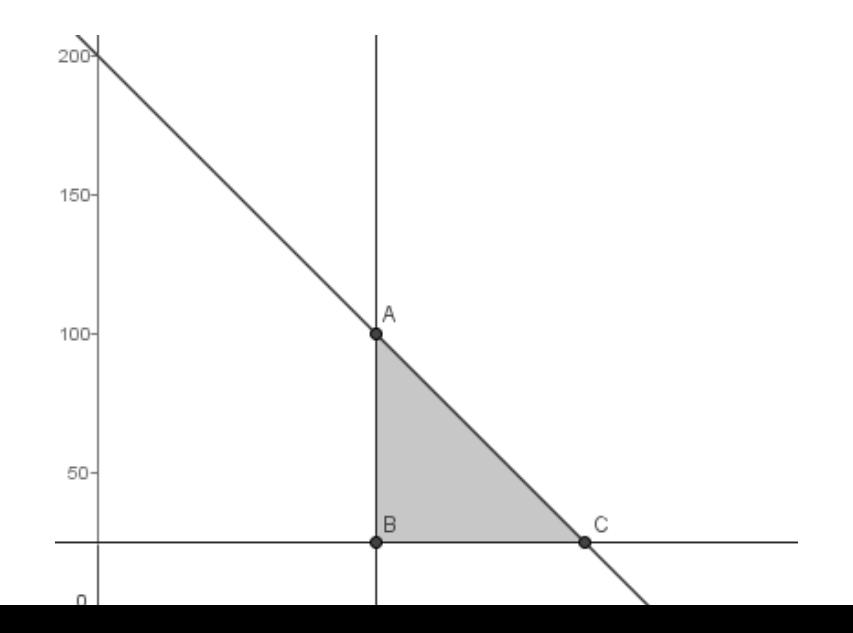

Al observar el ejercicio planteado anteriormente se puede determinar que el triángulo sombreado será la solución del sistema, dando paso así a los problemas de programación lineal donde surge la necesidad del cálculo de vértices de la región de solución. Este cálculo se realiza por medio del despeje de las ecuaciones lineales con dos incógnitas que provienen de igualar las ecuaciones de las rectas correspondientemente.

#### <span id="page-26-0"></span>**3.2.3 PROBLEMA DE OPTIMIZACIÓN**

Un problema de optimización consiste en minimizar o maximizar el valor de una variable. En otras palabras se trata de calcular o determinar el valor mínimo o el valor máximo de una función de una variable. Se debe tener presente que la variable que se desea minimizar o maximizar debe ser expresada como función de otra de las variables relacionadas en el problema. En ocasiones es preciso considerar las restricciones que se tengan en el problema, ya que éstas generan igualdades entre las variables que permiten la obtención de la función de una variable que se quiere minimizar o maximizar. (Espinosa, 2008)

Problema de optimización: para el cálculo de optimización necesitamos verificar nuestras necesidades para lograr maximizar nuestros recursos.

Ejemplo: un granjero quiere cercar un terreno donde intenta cosechar sus hortalizas contiene 36 m de cerca para poder realizar el trabajo e intenta dividir su terreno en 5 invernaderos ¿Cuál es el área total máxima posible de los 5 corrales?.

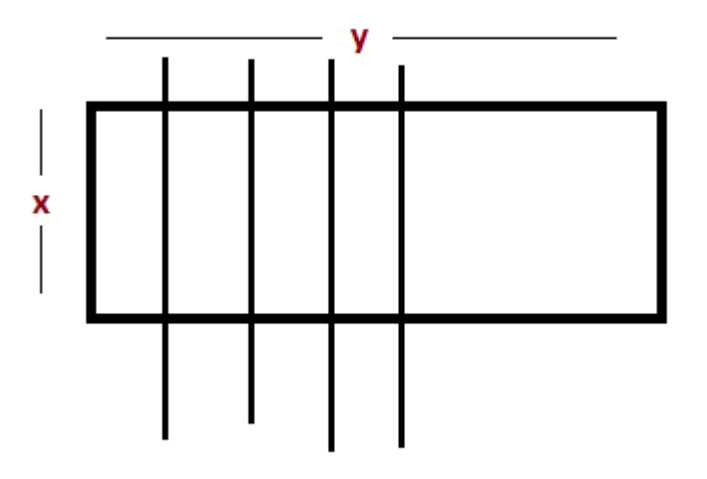

El total de cerca que se tiene en relación a la figura es:

$$
36 = 2y + 6x
$$

Donde el área total es:

$$
A = x \cdot y
$$

Necesitamos encontrar las distancias de la cerca que hacen que esta área sea máxima, para poder realizarlo se necesita despejar y.

$$
36 = 2y + 6x
$$

$$
2y = 36 - 6x
$$

$$
y = \frac{36 - 6x}{2}
$$

$$
y = 12 - 3x
$$

Luego sustituiremos en la fórmula del área y obtendremos una función con una sola variable.

$$
A = x (12 - 3x)
$$

$$
A = 12x - 3x2
$$

Derivamos:

$$
A'= 12 - 6x
$$
  

$$
A''=-6
$$

Siempre la segunda derivada será negativa, luego para encontrar los puntos críticos se necesitara despejar la incógnita x en función de su primera derivada.

$$
A' = 0
$$
  

$$
12 - 6x = 0
$$
  

$$
12 = 6x
$$
  

$$
2 = x
$$

Segunda derivada:

 $A''(2) = -6 < 0$  en Xmax = 2 hay un máximo

Ymax  $(12-3.2)= 6$  implica 2 max

El área máxima de los tres invernaderos será de 6∙2 = 12

## <span id="page-29-0"></span>**3.2.4. MÉTODO GRÁFICO**

El método gráfico es un procedimiento de solución de problemas de programación lineal muy limitado, porque se tiende a trabajar con dos variables de primer grado<sup>7</sup>, pero, al mismo tiempo, es un terreno fértil para la interpretación de resultados (e incluso análisis de sensibilidad).

El método consiste en una representación gráfica que permite conocer cuáles son los vértices para obtener las soluciones, comúnmente llamado el *conjunto solución* o *región factible*, gracias a esto se puede determinar parámetros (solución óptima) que varían entre el máximo y el mínimo.

#### <span id="page-29-1"></span>**3.2.5 ANÁLISIS DE SENSIBILIDAD**

 $\overline{a}$ 

El análisis de sensibilidad estudia bajo qué condiciones de los parámetros la solución óptima mantiene sus características. Lo habitual es analizar cuál es el rango de variación de los valores de un solo parámetro a la vez, asumiendo que el resto no varía. Los parámetros que con mayor frecuencia se estudian en la práctica son los coeficientes de la función objetivo y del vector lado derecho.

Considerando, por una parte, que los parámetros de un modelo contienen errores numéricos provenientes de su medición, y que por otra, estos parámetros presentan generalmente características aleatorias, se hace necesario estudiar el comportamiento de las soluciones del modelo frente a cambios en los valores de los

 $7$  Recordemos que también se pueden utilizar tres variables, sin embargo para el caso práctico de los planes y programas del ministerio de educación (Chile) se utilizan solo dos.

parámetros. Estos cambios pueden ser tales que produzcan modificaciones importantes, o bien, pueden provocar cambios radicales.

Para facilitar el análisis de sensibilidad dentro de la programación lineal se utilizará el software GeoGebra. Será necesario, como primera instancia, encontrar la función objetivo, luego las restricciones y, por último, los puntos de intersección de las ecuaciones correspondientes.

## <span id="page-30-0"></span>**3.3 ANÁLISIS DIDÁCTICO**

#### <span id="page-30-1"></span>**3.3.1. ANÁLISIS DE PROGRAMAS DE ESTUDIO**

#### **PLANES Y PROGRAMAS**

El contenido de Programación Lineal fue incorporado en los programas de los establecimientos educacionales a partir de un ajuste curricular diseñado en el año 2009 y de acuerdo al cronograma establecido en el Decreto N°257/2010, según el cual en el año 2013 correspondería su aplicación e implementación, integrándose en la Forma Diferencial de Matemáticas del nivel de Tercero Medio. En enero de 2013, el Ministerio de Educación dispuso sugerencias de planificación para los establecimientos educacionales. (Ver anexo 2 pág.85)

El programa de estudios para la Formación Diferenciada en Matemática para Tercer Año Medio está enfocado al estudio de diversos contenidos y al desarrollo de nuevos conceptos. Su finalidad es una Formación General dentro de un proceso de construcción y adquisición de habilidades intelectuales, con énfasis en la abstracción y la generalización.

Este programa de Formación Diferencial se organiza en torno a tres unidades de estudio:

Unidad 1: Profundización en Lenguaje Algebraico

Unidad 2: Lugares Geométricos

Unidad 3: Programación Lineal

Las unidades de estudio dentro de la Formación Diferencial logran una secuencia lógica y coherente para el desarrollo del aprendizaje.

El contenido de Programación Lineal es un tema diferente en el desarrollo de las matemáticas y su relevancia está dada por el aporte que entrega dentro de los procesos de optimización.

#### **CONTENIDOS**

De acuerdo a los planes y programas del MINEDUC para el contenido de Algebra y Modelos Analíticos en el Programa de Estudio de Tercer Año Medio en la Formación Diferencial, los contenidos de Programación Lineal deben seguir la siguiente secuencia:

- a. Inecuaciones lineales con dos incógnitas. Descripción de un semiplano por medio de una inecuación lineal con dos incógnitas. Gráfico de semiplanos e intersección de ellos. Relación entre ecuaciones e inecuaciones lineales.
- b. Resolución gráfica de sistemas de inecuaciones lineales con dos incógnitas.
- c. Programación lineal en dos variables. Función objetivo. Planteo y resolución gráfica de problemas sencillos de programación lineal.
- d. Uso de programas computacionales de manipulación algebraica y gráfica.

#### **APRENDIZAJES ESPERADOS**

- 1. Los alumnos interpretan gráficamente la solución de un sistema de inecuaciones lineales.
- 2. Traducen las restricciones de un problema de programación lineal en un sistema de inecuaciones.
- 3. Reconocen y plantean la función objetivo en problemas de programación lineal.
- 4. Resuelven problemas sencillos que involucren procesos de optimización**.**

En la investigación se logra identificar que dentro de los planes y programas propuestos según el ministerio logra desarrollar de manera visual la implementación de clases en el contenido de programación lineal lo que pone en interrogante si los docentes son capaces de desarrollar dichas clases con la misma metodología.

El desarrollo del contenido de programación lineal depende meramente del profesor, él es quien diseña clases y métodos apropiados ya que el contenido observado pertenece al plan diferencial de matemáticas. El ministerio de educación propone un tipo de enseñanza dentro del aprendizaje pero es finalmente el docente quien toma la decisión del desarrollo en el aula, los profesores implementan el contenido de programación lineal teniendo en gran consideración el desarrollo procedimental enfocándose en el cálculo del progreso del alumno, dejando las herramientas visuales como ultima necesidad.

## <span id="page-32-0"></span>**3.4 VISUALIZACIÓN GRÁFICA**

La asignatura de matemática se aborda con frecuencia de manera algorítmico-algebraica**,** careciendo de material visual dentro de las clases planteadas en el aula. Esto se puede observar en cualquier nivel de enseñanza superior, donde los docentes suelen enfocarse en los procedimientos algebraicos y no en los procesos visuales dentro de los aprendizajes. Por ejemplo, en el tipo de evaluación que implementan los docentes, el enfoque principal es medir procedimientos algebraicos.

Los docentes olvidan por completo que la visualización es una representación de la información que logra fomentar habilidades y cuya finalidad es lograr un mayor entendimiento. En palabras de Zimmermann y Cunninhan (1990, p.3): "*de hecho, en la visualización matemática lo que interesa es principalmente la habilidad del estudiante para dibujar un diagrama apropiado (con lápiz y papel, o en algunos casos, con computadora) para representar un concepto matemático o problema y para usar el diagrama para el logro del entendimiento y como una ayuda en la resolución del problema".*

La visualización, dentro de los contenidos matemáticos, ofrece significados concretos permitiendo a los alumnos ver un problema algorítmico por medio de representaciones. De acuerdo con Hitt, "*Es importante promover el uso de varios sistemas de representación y el uso reflexivo de las nuevas tecnologías que permitan dar un significado concreto a las nociones matemáticas con ellos; la construcción de un concepto se dará a través de la coordinación, libre de contradicciones, de diferentes sistemas semióticos". 8*

Se observa claramente que las visualizaciones constituyen un recurso eficaz dentro del aprendizaje para los estudiantes, logrando así establecer diferencias de pensamientos e intereses dentro de las aulas*.*

A continuación se da a conocer el significado de visualización grafica mediante diversos autores.

#### Cordero (2000)

 $\overline{\phantom{a}}$ 

Afirma que para el desarrollo del pensamiento matemático entre los estudiantes es necesario diseñar situaciones didácticas en las que: En relación al concepto de

<sup>8</sup> Hitt, F. (septiembre 1997). *Visualizacion Matematica - Representaciones, Nuevas Tecnicas y Curriculum.*

visualización, encontramos que son muy variadas, algunas de ellas se analizan enseguida:

#### Cantoral, R. et al. (2000)

Generalmente se entiende por visualización la habilidad para representar, transformar, generar, comunicar, documentar y reflejar información visual. En este sentido se trata de un proceso mental muy usado en distintas áreas del conocimiento matemático y, más generalmente, científico.

Aparicio E. J (2003)

El término visualización proviene de la palabra griega yeorein (teorema) que significa contempla. La imagen evoca la idea. Como la sombra a la realidad. También señala que en la actualidad el acto de visualización es considerado como un aspecto esencial a desarrollar en los estudiantes, utilizando comúnmente para ellos el manejo de una gran diversidad de representaciones de los objetos matemáticos en la investigación.

#### Arcavi & Hadas (1998)

La visualización generalmente se refiere a la habilidad para representar, transformar, generar, comunicar, documentar y reflejar sobre información visual.

#### Encarnación & Enrique Castro (1997)

El término visualización se emplea, por lo general, con referencia a figuras o representaciones pictóricas ya sean éstas externas o internas es decir, sobre soporte material (papel, pantalla, etc.) o en la mente. Y el pensamiento visual esta fuertemente ligado a la capacidad para la formación de imágenes mentales también la capacidad para visualizar cualquier concepto matemático, o problema, requiere la habilidad para interpretar y entender información figurativa sobre el concepto, manipularla mentalmente, y expresarla sobre un soporte material.

#### <span id="page-34-0"></span>**3.5 GEOGEBRA**

GeoGebra es un software matemático multi-plataforma que ofrece la oportunidad de experimentar percepciones que las matemáticas posibilitan. Los estudiantes prefieren GeoGebra ya que crea una conexión entre la geometría y el álgebra de un modo completamente nuevo y visual, lo que les permite ver y

experimentar las matemáticas, tornándolas dinámicas, interactivas y divertidas. GeoGebra muestra las matemáticas de un modo nuevo y emocionante, que va más allá de la pizarra y que aprovecha las nuevas tecnologías.

Por otra parte, GeoGebra permite a los profesores diseñar y desarrollar mejores clases y les ofrece la libertad de ser ellos mismos y crear lecciones que saben que sus alumnos considerarán interesantes. (International GeoGebra Institute, 2014)

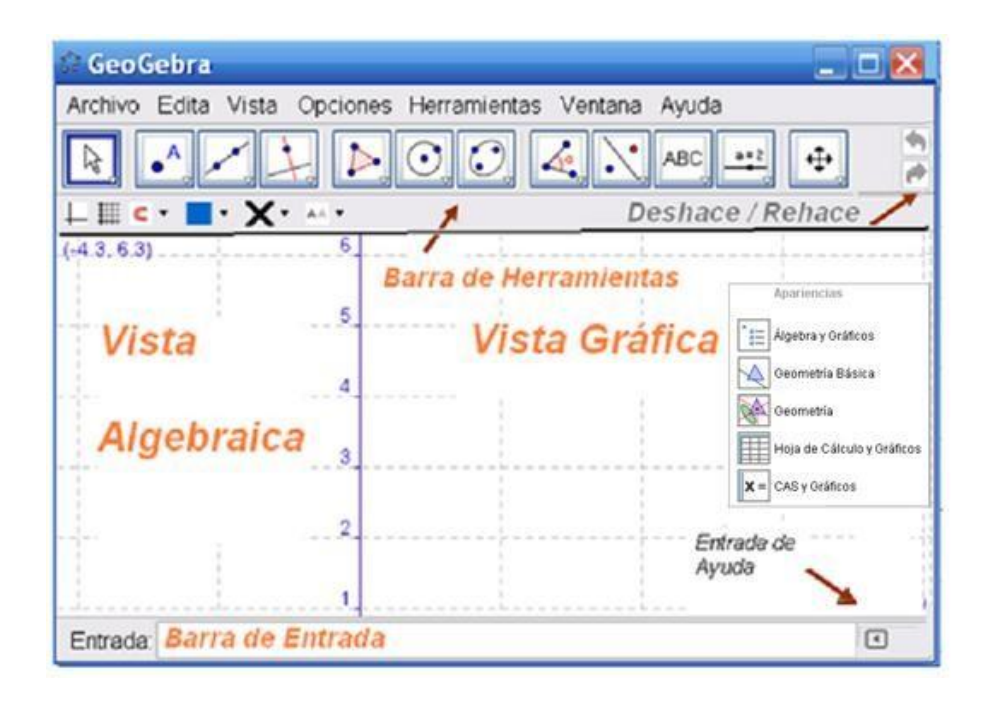

Los útiles de la Barra de Herramientas pueden trazar construcciones en la Vista Gráfica a partir de elementos cuyas coordenadas o ecuaciones aparecen, en simultáneo, en la Vista Algebraica: lo geométrico y lo algebraico en GeoGebra se complementan y se registran uno junto al otro. En la Barra de Entrada pueden anotarse directamente coordenadas, ecuaciones, comandos y funciones que pasarán a representarse en la Vista Gráfica al ingresarse pulsando Enter.

#### **Pasos de Construcción**

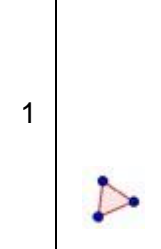

Seleccionar de la barra de herramientas, la de *"Polígono"*. Ahora, un *clic* tras otro en la *Vista Gráfica* permite crear los vértices *A*, *B*, y *C* de un triángulo que se cierra reiterando un *clic* sobre A.
Elegir la *"Bisectriz":* (un *clic* sobre el triangulito inferior izquierdo que aparece en el borde de la cuarta caja de herramientas despliega todas las disponibles y activar la cuarta, la *Bisectriz.*  Para trazar las de un par de ángulos, basta con indicar los tres puntos que los delimitan, en sentido anti-horario con el vértice entre sendos laterales: *B, C, A* para uno y *A, B, C* para el otro.

2

 $\leftarrow$ 

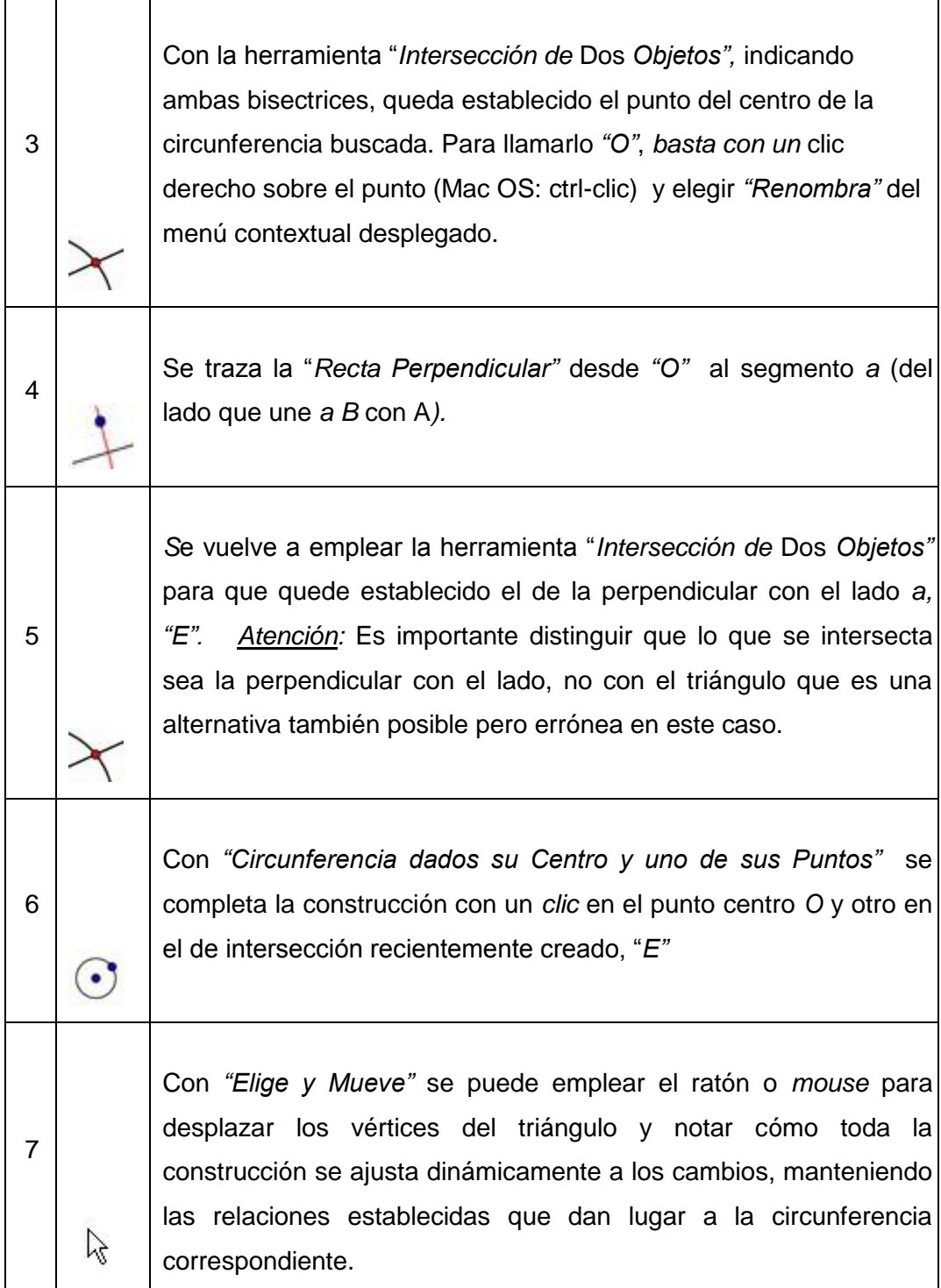

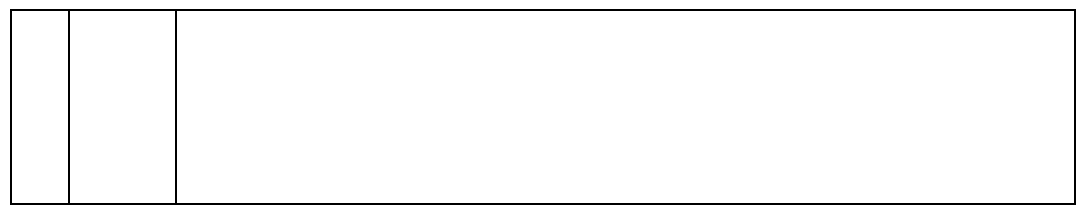

(Fuente, Guía de Referencia Rápida de GeoGebra 4.2, http://www.geogebra.org/)

# **3.6 PROGRAMACIÓN LINEAL**

La programación lineal es una técnica matemática relativamente reciente (siglo XX) que consiste en una serie de métodos y procedimientos que permiten resolver problemas de optimización en diferentes ámbitos.

Se abordarán en esta materia problemas simples de programación lineal, aquellos que tienen solamente 2 variables, es decir, problemas bidimensionales.

### **3.4.3 PASOS PARA RESOLVER PROBLEMAS DE PROGRAMACIÓN LINEAL**

- 1. Elegir las incógnitas.
- 2. Escribir la función objetivo en función de los datos del problema.
- 3. Escribir las restricciones en forma de sistema de inecuaciones.
- 4. Averiguar el conjunto de soluciones factibles representando gráficamente las restricciones.
- 5. Calcular las coordenadas de los vértices del recinto de soluciones factibles (si son pocos).
- 6. Calcular el valor de la función objetivo en cada uno de los vértices para ver en cuál de ellos presenta el valor máximo o mínimo según nos pida el problema (hay que tener en cuenta aquí la posible no existencia de solución si el recinto no está acotado).

A continuación, según los pasos señalados, se desarrollará un problema de programación lineal.

Un sastre tiene 80  $m^2$  de tela de algodón y 120  $m^2$  de tela de lana. Un traje de caballero requiere 1  $m^2$  de algodón y 3  $m^2$  de lana y un vestido de señora necesita 2  $m<sup>2</sup>$  de cada una de las telas. Encuentra el número de trajes y vestidos que debe confeccionar el sastre para maximizar los beneficios si un traje y un vestido se venden por el mismo precio<sup>9</sup>.

- 1. Elegir las incógnitas: Llamamos x al número de trajes e y al número de vestidos.
- 2. Escribir la función objetivo en función de los datos del problema:

$$
x + y = z
$$

 $\overline{\phantom{a}}$ 

3. Escribir las restricciones en forma de sistema de inecuaciones:

<sup>&</sup>lt;sup>9</sup> Anónimo. (s.f). Unidad 4: Programación Lineal. Noviembre 12, 2014, de Junta de Andalucía Sitio

web:http://www.juntadeandalucia.es/averroes/iesarroyo/matematicas/materiales/2bach/social es/u-4.pdf

 $X \geq 0$  $Y \geq 0$  $x + 2y \le 80$ 3x + 2y ≤120

4. Averiguar el conjunto de soluciones factibles representando gráficamente las restricciones:

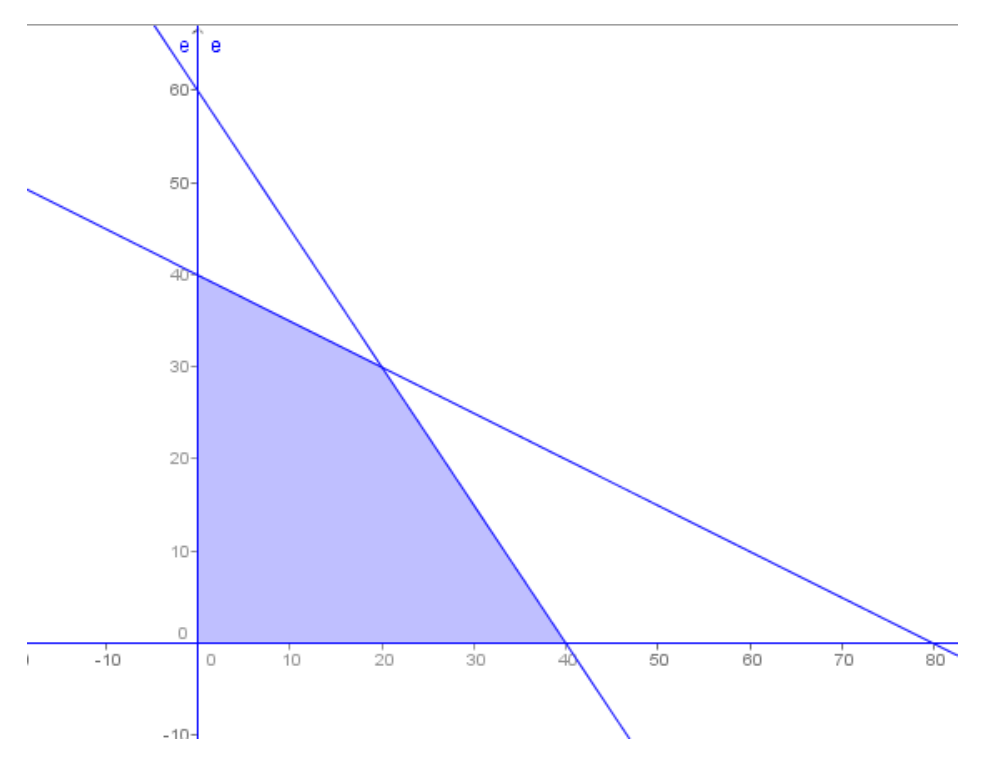

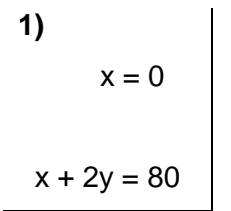

**2)**  $y = 0$  $3x + 2y = 0$ 

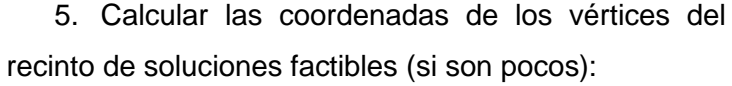

- Al **3)** el desarrollar los sistemas de ecuaciones se podrán encontrar  $x = 0$  | los puntos de intersección. **3)**  $x = 0$
- 1. El punto de intersección del primer sistema de ecuación  $\begin{array}{ccc} \text{es} & \begin{array}{c} \end{array} \\ \text{es} & \begin{array}{c} \end{array} \end{array}$  $y = 0$
- 2. El punto de intersección del segundo sistema de ecuación es (40,0) **4)**  $x + 2y = 80$
- 3. El punto de intersección del tercer sistema de ecuación  $\overline{e}$  (0.0)  $3x + 2y = 120$
- 4. El punto de intersección del cuarto sistema de ecuación es (20,30)
- 5. Calcular el valor de la función objetivo en cada uno de los vértices para ver en cuál de ellos presenta el valor máximo o mínimo según nos pida el problema (hay que tener en cuenta aquí la posible no existencia de solución si el recinto no está acotado).

Función objetivo:  $x + y = z$ 

Al evaluar los puntos de intersección en la función objetivo se obtiene:

- 1.  $40 = z$
- 2.  $40 = z$
- 3.  $0 = z$
- 4.  $50 = z$

Como conclusión, se observa dentro del desarrollo del problema una máxima optimización al confeccionar 20 trajes y 30 vestidos.

**CAPÍTULO 4**

# **ELEMENTOS DEL MARCO METODOLÓGICO**

**4.1. PARADIGMA O ENFOQUE DE INVESTIGACIÓN**

En esta investigación se optó por utilizar la metodología cualitativa o llamada también fenomenológica, naturalista, interpretativa o etnográfica por ser la que mejor representa este estudio ya que:

- Busca describir las cualidades de un fenómeno y no permite un análisis estadístico.
- $\triangleright$  Se trabaja con grupos pequeños, que solo se personalizan a sí mismos, en este caso, a un grupo de once alumnas del Colegio Santa Familia.
- Se usa para revelar más preguntas de investigación y refinarlas. En el transcurso de este estudio surgieron otras interrogantes que permitieron ampliar los puntos de vista.
- $\triangleright$  Se encarga de producir teorías e hipótesis y no así de probarlas.
- $\triangleright$  No se rige mediante reglas de procedimiento. Tampoco es necesario definir variables operativamente, por lo que no suelen ser aptas de medición.
- Permite añadir descubrimientos que no se habían advertido, como se menciona anteriormente.
- La investigación cualitativa, permite que los actores que la imparten descubran mediante la interacción con los sujetos que estudian; éste es su instrumento, y para esto se utilizó el diálogo con las estudiantes.
- Se hace una exploración de la bibliografía, o sea, de las referencias del estudio que justifiquen el problema.
- Se formula un problema de investigación, como también los objetivos o propósitos del estudio.

### **4.2. DESCRIPCIÓN DEL ESCENARIO**

Se ha escogido el Colegio Santa Familia para la muestra de la investigación que se está presentando. Se trata de un colegio de carácter católico y particular subvencionado, que cuenta con dos cursos por nivel desde Pre-Kinder hasta Cuarto Medio. Este colegio tiene como identidad administrativa a las Hermanas de la Caridad, por lo que la admisión es solo para niñas.

**>** Descripción de la muestra:

Se escoge una muestra de alumnas de ambos Terceros Medios: 6 alumnas de Tercero Medio A y 4 alumnas de Tercero Medio B, las que tienen entre 16 y 17 años de edad. Ninguna de estas alumnas es repitente de ningún año; es más, son alumnas destacadas que se han eximido de las pruebas con coeficiente dos por su alto desempeño en clases.

 Características académicas en cuanto a conocimientos previos de las alumnas escogidas para la investigación:

El colegio no tiene un Plan Electivo de Matemática, por lo que este año no vieron Programación Lineal. No obstante, de acuerdo con la información que proporcionó la profesora de esta asignatura, se supone que las alumnas aprendieron cómo graficar desigualdades y sistemas de ecuaciones. Se dice "se supone" porque al momento de conocerlas y dialogar con ellas, mencionaron que, en realidad, tienen vagos recuerdos de cómo graficar desigualdades y que no logran relacionar que la solución de un sistema de ecuaciones es el punto de intersección de las rectas en un plano.

Características del equipo de matemáticas:

La directora del Departamento de Matemática, durante una conversación que se sostuvo antes de realizar el estudio con sus alumnas, comentó que "las clases no son tan modernas", ya que no utilizan ningún tipo de software como herramienta para el aprendizaje. Ella sí tiene conocimiento de uno que otro, aunque nunca ha trabajado con GeoGebra. Menciona que es una debilidad que tiene el Departamento de Matemática y que, por falta de tiempo, no han podido desarrollar un plan de acción para solucionar este problema. También comenta que no todos los profesores están de acuerdo con utilizar software, ya que no tienen manejo de ellos, aun sabiendo que los planes y programas proponen su utilización.

# **4.3. FUNDAMENTACIÓN Y DESCRIPCIÓN DEL DISEÑO DE INVESTIGACIÓN**

Como metodología de investigación, se recurre a la Ingeniería Didáctica, en donde se organiza un bosquejo experimental de la realización o intervención en el aula para luego registrar un estudio de casos confrontando análisis a priori y a posteriori (Edison De Faria Campos, 2006).

Esta metodología sigue una línea de carácter cualitativo, lo que es coherente con el paradigma presente en el desarrollo de este estudio. Sistemáticamente, la Ingeniería didáctica contempla:

Análisis a priori:

- Describe las actividades y su respuesta experta.
- Interpreta hipótesis respecto de las dificultades, obstáculos, estrategias, errores y conjeturas que se cree que pueden realizar los alumnos respecto de las actividades propuestas.

Análisis a posteriori:

Describe las respuestas efectivas de los alumnos.

Validación:

 $\triangleright$  Contrasta las hipótesis con lo realizado por los alumnos, bajo los mismos criterios (errores, dificultades, etc.)

Como síntesis se hace referencia a la definición de Douady (1996, p. 241)

"… el término ingeniería didáctica designa un conjunto de secuencias de clase concebidas, organizadas y articuladas en el tiempo de forma coherente por un profesor-ingeniero para efectuar un proyecto de aprendizaje de un contenido matemático dado para un grupo concreto de alumnos. A lo largo de los intercambios entre el profesor y los alumnos, el proyecto evoluciona bajo las reacciones de los alumnos en función de las decisiones y elecciones del profesor.

# **4.4. FUNDAMENTACIÓN Y DESCRIPCIÓN DE TÉCNICAS E INSTRUMENTOS**

### **4.4.1 PARADIGMA INTERPRETATIVO**

Este paradigma se basa en el [proceso](http://www.monografias.com/trabajos14/administ-procesos/administ-procesos.shtml#PROCE) de conocimiento, en el cual se da una [interacción](http://www.monografias.com/trabajos901/interaccion-comunicacion-exploracion-teorica-conceptual/interaccion-comunicacion-exploracion-teorica-conceptual.shtml) entre sujeto y objeto. En el hecho, ambos son inseparables. La [observación](http://www.monografias.com/trabajos11/metcien/metcien.shtml#OBSERV) no sólo perturba y moldea al objeto observado, sino que el observador es moldeado por éste. Tal situación no puede ser eliminada, aun cuando el observador así lo quiera. [La investigación](http://www.monografias.com/trabajos54/la-investigacion/la-investigacion.shtml) siempre está influenciada por los valores del investigador y éste debe dar cuenta de ellos en sus informes. Desde ese punto de vista, este paradigma ha influido bastante en el campo de la [psicología,](http://www.monografias.com/Salud/Psicologia/) ya que es el [método](http://www.monografias.com/trabajos11/metods/metods.shtml) en el que se basan los terapeutas para observar al sujeto en [investigación.](http://www.monografias.com/trabajos11/norma/norma.shtml) En otras palabras, se produce una interacción entre el observador y el observado, influyendo cada uno en la [conducta](http://www.monografias.com/trabajos/conducta/conducta.shtml) del otro.

El paradigma interpretativo no pretende hacer generalizaciones a partir de los resultados obtenidos. La investigación que se apoya en él termina en la elaboración de una descripción ideográfica en profundidad, es decir, en forma tal que el objeto estudiado queda claramente individualizado.

Se escoge este paradigma con el fin de tener una relación con el sujeto y el objeto, de manera de ir modificando gradualmente sus aprendizajes. Esta nueva forma de adquirir aprendizajes se logra a través de un análisis de sensibilidad mediante la visualización gráfica implementada con GeoGebra. Una serie de actividades a realizar permiten alcanzar dicho objetivo. (Mack Pinchi, 2013)

# **4.4.2 DISEÑO DE INVESTIGACIÓN**

El diseño que ocuparemos para nuestra investigación es la ingeniería didáctica la cual consta de cuatro fases:

- 1. Primera fase: Análisis preliminares.
- 2. Segunda fase: Concepción y análisis a priori de las situaciones didácticas.
- 3. Tercera fase: Experimentación.
- 4. Cuarta fase: Análisis a posteriori y evaluación
- (Edison De Faria Campos, 2006)

### 1. ANÁLISIS PRELIMINAR

A pesar de que la primera fase de análisis no se evidenciará en esta publicación, mantiene su calidad de "preliminar" así, se convierte en un apoyo de información, el cual, se retoma y profundiza a medida que se desarrollan las fases siguientes del proceso.

Para formular el análisis preliminar se hizo un riguroso estudio de los conceptos y contenidos relacionados al tema de investigación, además de conocer el espacio y el contexto en donde se llevaría a cabo la intervención del experimento.

### 2. ANÁLISIS A PRIORI

Al elaborar las actividades que se efectuarían en el experimento, surgieron hipótesis acerca de cómo reaccionarían las alumnas al momento de participar en la investigación. Hipótesis que posteriormente se vieron en contraste a los resultados, dando paso al análisis a posteriori (véase capítulo 6, páginas 70 – 76).

#### 3. EXPERIMENTACIÓN

En esta fase, se aplica a la muestra de alumnas, las actividades elaboradas previamente, actividades que se vuelven el material de evaluación para realizar el análisis a posteriori, para esto se elabora una pauta de solución, también llamada como "respuesta experta" (véase capítulo 4, páginas 53 – 67).

### 4. ANÁLISIS A POSTERIORI

Luego de la recogida de información, se analizan las respuestas presentadas por las alumnas a las distintas actividades. Para un mejor entendimiento, se utilizan gráficos circulares que representen de manera clara la inquisición del experimento (véase capítulo 6, páginas 70 – 76).

### **4.5 ACTIVIDADES IMPLEMENTADAS**

## **4.5.1. DISEÑO DE ACTIVIDADES**

Las actividades han sido diseñadas desde los conocimientos básicos de programación lineal, incluyendo un manual de manejo con los comandos básicos de GeoGebra para facilitar el trabajo de las alumnas y el aprendizaje en problemas de programación lineal hasta el análisis de sensibilidad.

Actividad 1: En esta actividad se hace la diferencia entre sistemas de ecuaciones y sistemas de inecuaciones. Se enseña, con ayuda del manual entregado, a graficar las rectas de un sistema de ecuaciones y conocer el punto de intersección; se continúa con sistemas de inecuaciones en donde se muestra que la intersección, esta vez, corresponde a rectas formadas por semiplanos y no a puntos como en el caso de las ecuaciones, identificando así la diferencia entre ambos. Todo esto se realiza utilizando el software GeoGebra.

Actividad 2: Se dan a conocer conceptos claves que están presentes en los problemas de programación lineal, tales como, la función objetivo, las restricciones, el máximo y el mínimo, de manera algorítmica y gráfica. En esta actividad se les plantea un problema, a través del cual se enseña cómo obtener el máximo o mínimo debiendo para ello trazar rectas paralelas a la recta de la función objetivo, de manera que pasen por los puntos de intersección formados por los lados de los semiplanos.

Cabe señalar que, en las Actividades 1 y 2, una de las habilidades características que se propician es la metacognición al hacer reflexionar a las alumnas sobre la forma en que logran su aprendizaje a través de comentarios o preguntas sobre las actividades. Esta secuencia permite a las alumnas la organización de su aprendizaje. En consecuencia, se hace hincapié en orientar y guiar la formación de conocimientos en el tema de Programación Lineal así como en la solución de ejercicios propuestos.

Actividad 3: En esta actividad se presenta el análisis de sensibilidad y se espera que las alumnas demuestren el manejo de algunos comandos de GeoGebra así como el manejo de información matemática adquirida para poder utilizarlos en la resolución de problemas propuestos. Sin embargo, en este caso se analiza la variación de los parámetros de la función objetivo. Para ello se crean deslizadores

que permiten observar hasta qué parámetros se pueden mover los coeficientes ( $c_1$  y c<sub>2</sub>) sin que cambie el máximo.

En las Actividades 2 y 3 los problemas escogidos provienen de un texto en *pdf* cuyo capítulo 4 trata acerca de Programación Lineal. Tras un previo análisis, los problemas son adaptados de acuerdo al contexto de las alumnas.

Los problemas escogidos y la forma en que se realizan las actividades se han diseñado de manera que las alumnas transiten por los diferentes registros de representación semiótica, tal como señalan Hitt y Duval, mediante la gráfica en GeoGebra.

Finalmente, en la Actividad 3, la solución del último problema se deja de forma independiente para así evaluar el aprendizaje de las estudiantes, por lo que no hay intervención de parte de las profesoras.

Cabe señalar que las alumnas trabajan en un laboratorio de computación, donde cada una cuenta con su propio PC y tienen acceso a internet controlado por una de las profesoras que está presente, por lo que no hay posibilidad de ningún tipo de distracción dentro de la sala.

# **4.5.2. ORGANIZACIÓN DEL APRENDIZAJE EN CADA ACTIVIDAD**

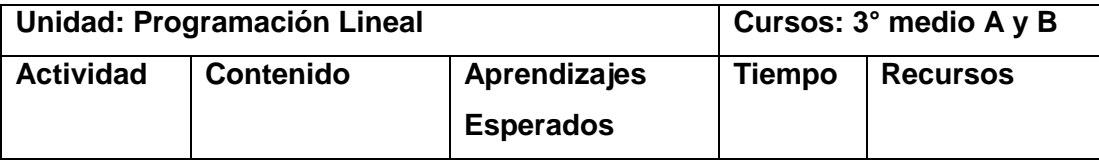

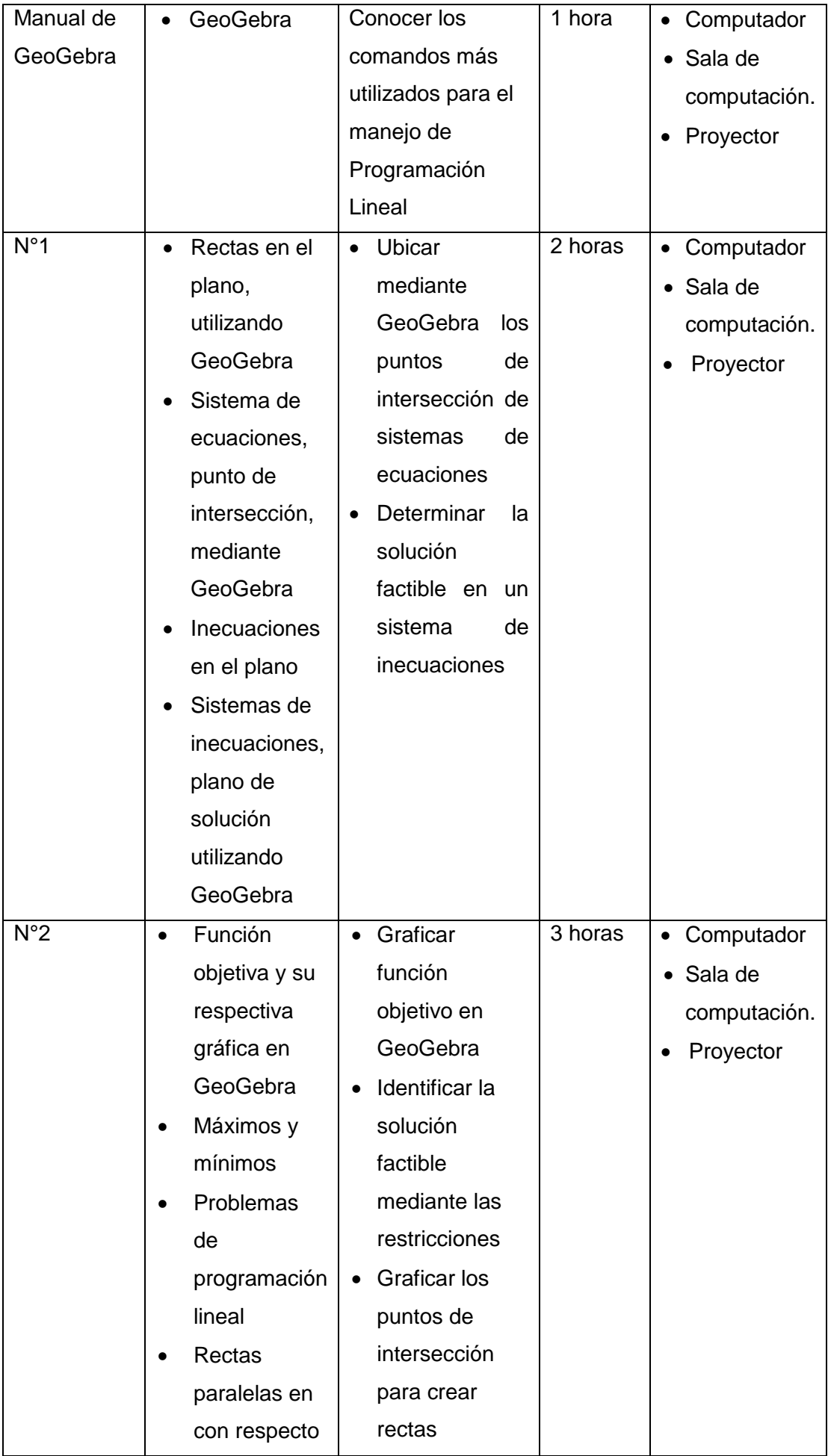

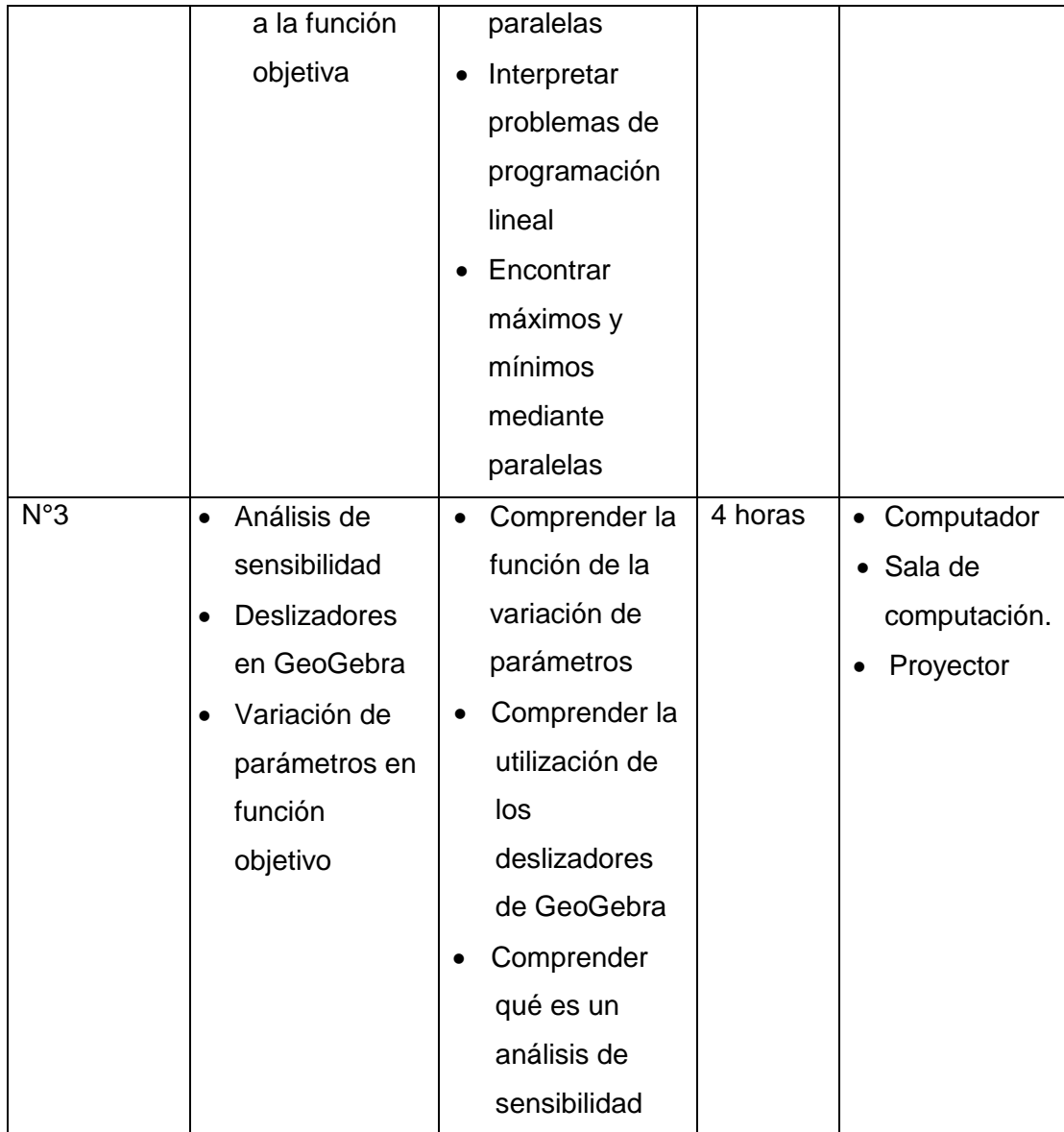

A continuación se presenta una serie de documentos, los cuales serán entregados a las alumnas y luego recopilados para su respectivo análisis.

Dentro de los documentos se encuentra: un instructivo acerca del software GeoGebra y un conjunto de actividades que fueron preparadas para respaldar la viabilidad de la investigación (cada actividad con su respuesta exacta).

### **Manual Para el Estudiante**

### **Introducción a la Programación Lineal**

#### **Conociendo GeoGebra**

¿Qué es GeoGebra?

"GeoGebra es un software de matemáticas dinámicas para todos los niveles educativos que reúne geometría, álgebra, hoja de cálculo, gráficos, estadística y cálculo en un solo programa fácil de usar. GeoGebra es también una comunidad en rápida expansión, con millones de usuarios en casi todos los países. GeoGebra se ha convertido en el proveedor líder de software de matemática dinámica, apoyando la educación en ciencias, tecnología, ingeniería y matemáticas (STEM: Science Technology Engineering & Mathematics) y la innovación en la enseñanza y el aprendizaje en todo el mundo" (International GeoGebra Institute, 2014).

Algunas características del software GeoGebra:

1. Es un software de uso libre y gratuito para desarrollar matemática.

2. Es un software de geometría dinámica que facilita la enseñanza y el aprendizaje de la matemática en temas como Geometría, Aritmética, Álgebra, Análisis, Cálculo, Probabilidad y Estadística.

3. Es un software portátil ya que está realizado en Java 6, por lo que se puede grabar en un USB.

4. Este software se puede ejecutar en Windows, Mac 0S X, Linux o Solaris o en su nueva versión web y/o para Tablet.

5. La pantalla de trabajo de los usuarios está dividida en 4 partes llamadas ventanas o vistas distribuidas de la siguiente manera: la ventana algebraica se ubica a la izquierda y la ventana gráfica se ubica a la derecha de la pantalla, en tanto que debajo de estas aparece la ventana de entrada y en la parte superior se encuentra el menú general.

#### **Pantalla de trabajo (Figura 1)**

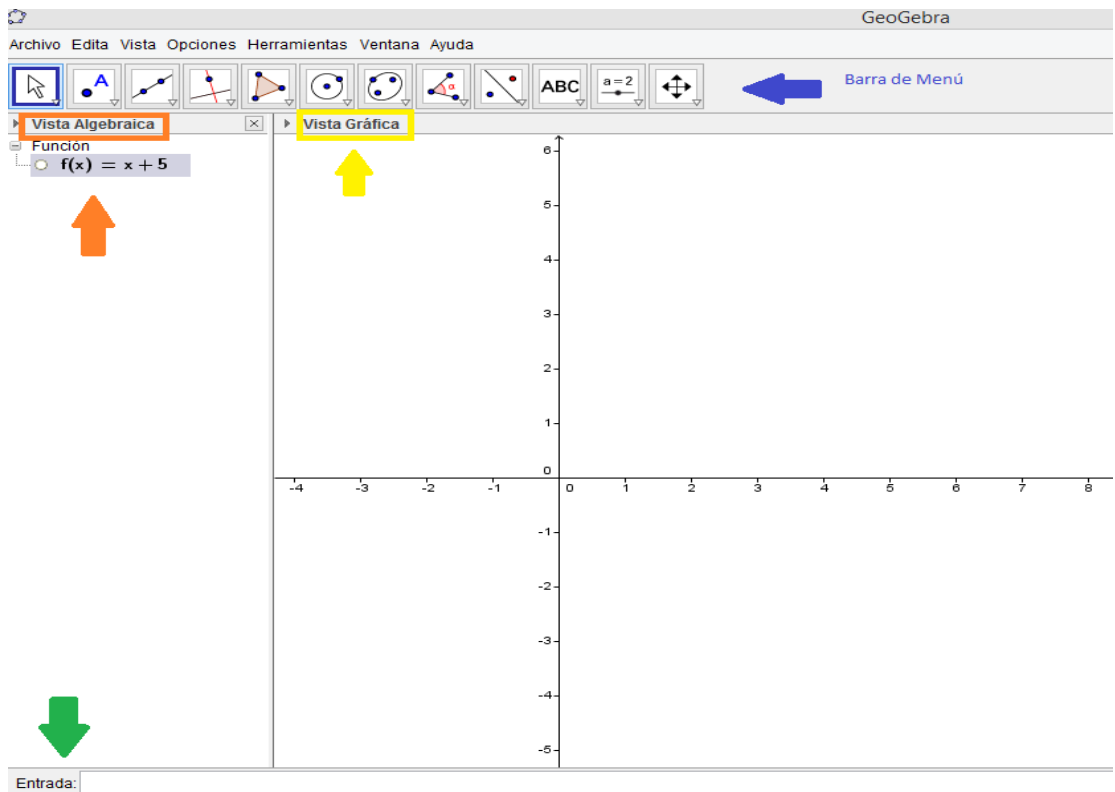

#### **Importancia del uso de GeoGebra en la enseñanza de la Programación Lineal**

Este software brinda diversas posibilidades para mejorar el aprendizaje en dicha materia. Por ejemplo, facilita la posibilidad de visualizar objetos matemáticos y sus conexiones tanto en una ventana gráfica como en una ventana algebraica a través de la manipulación de objetos usando la ventana de entrada del GeoGebra. De esta manera se disminuye la memorización de conceptos y se fomenta el análisis matemático.

Del mismo modo, se pueden realizar "arrastres", lo que permite determinar la región factible. Además se pueden cambiar escalas con el zoom de GeoGebra y obtener así gráficos precisos y no distorsionados de un problema al resolver sistemas de inecuaciones lineales con dos variables.

Otra de sus ventajas es que permite manejar mejor los tiempos para dar un significado adecuado a los conceptos que se desean dar y validar las respuestas que se logran en las clases.

### **Comandos utilizados en GeoGebra para Programación Lineal**

Al abrir GeoGebra aparece en la pantalla la siguiente ventana:

En esta ventana debes presionar la opción de Álgebra para dar inicio al programa, donde se puede utilizar algebra y gráficos.

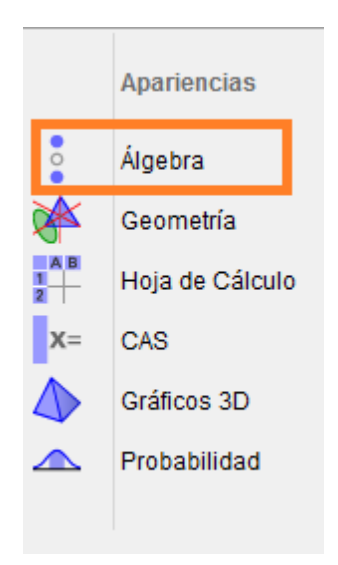

**Comando: apariencia (Figura 2)**

#### Luego se da inicio a la pantalla general:

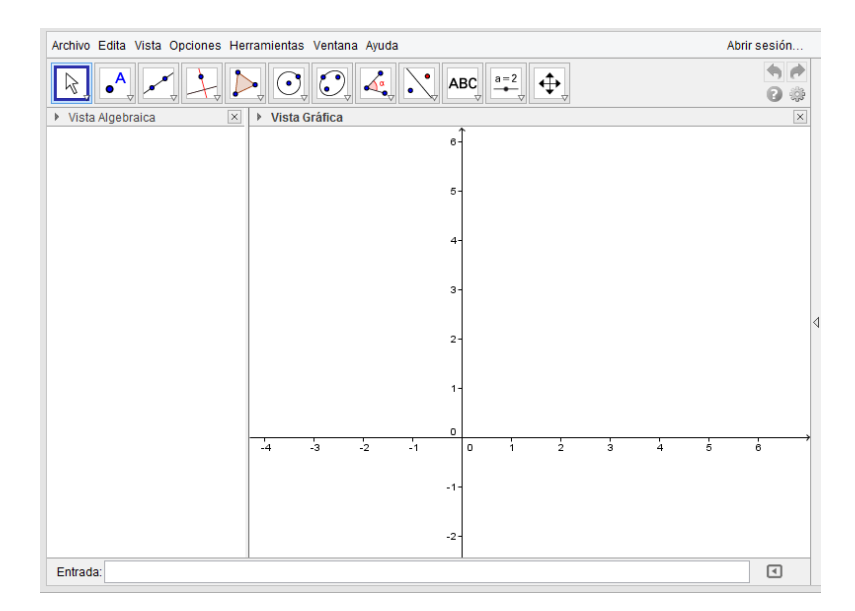

### **Ventanas de GeoGebra (Figura 3)**

### **Comandos utilizados para la resolución de problemas de Programación Lineal**

a) **Ventana de entrada**: Esta ventana permite el ingreso en formarma algebraica de datos escritos de objetos matemáticos a fin de que que sean graficados en GeoGebra.

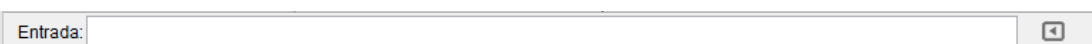

b) **Eliminar:** Este comando permite borrar objetos y se ejecuta haciendo *clic* derecho sobre el objeto a ser borrado.

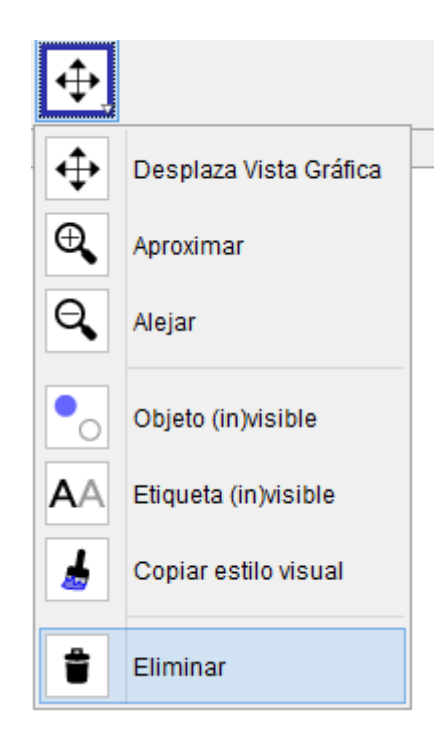

c) **Desactivar Órdenes:** Este comando sirve para mover los objetos de una gráfica así como también para desactivar órdenes.

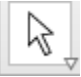

d) **Mover pantalla**: Este comando se ejecuta al hacer *clic* izquierdo en este ícono y finalmente haciendo un *clic* izquierdo sobre la gráfica a mover ubicada en la ventana gráfica.

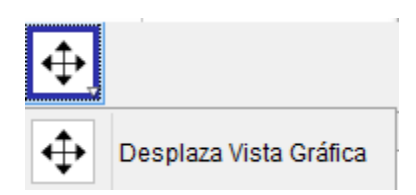

e) **ZOOM:** acercar o de alejar. Este comando se ejecuta al mover el botón giratorio del centro del mouse, el cual acerca o aleja imágenes y por ende cambia constantemente de escala las gráficas obtenidas. También se puede encontrar en la barra de menú.

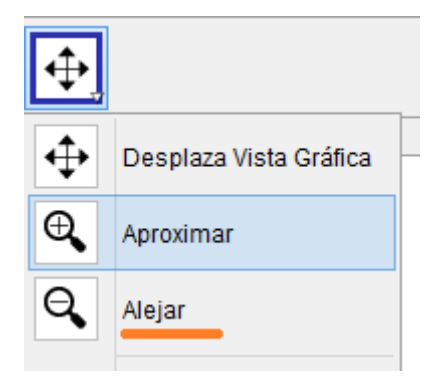

f) **Intersección de dos objetos:** Este comando sirve para encontrar la Intersección de dos rectas, señalando la coordenada exacta. Para poder utilizar este comando es preciso tener previamente dibujadas las dos rectas, seleccionar luego el punto de intersección y tocar las dos rectas en las cuales se busca la intersección.

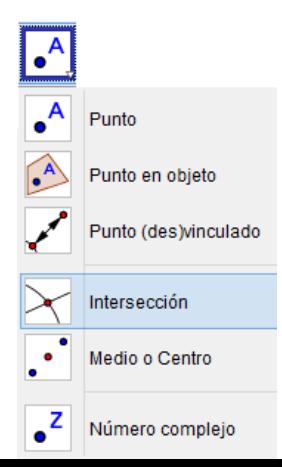

g) **Activar o desactivar objetos matemáticos**: Este comando sirve para activar o desactivar objetos matemáticos en la pantalla sin necesidad de borrarlos de ella.

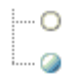

h) **Símbolo matemático Alfa**: con este comando se ingresan los símbolos:

 $\geq \leq, \land$ 

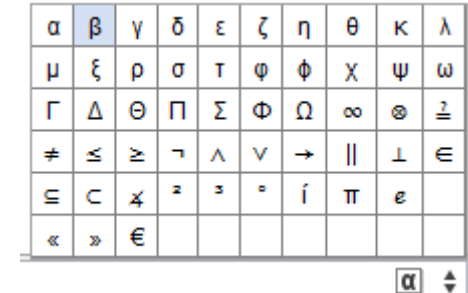

i) **Paralelas:** Al seleccionar una recta y un punto queda definida la recta que pasa por *A* y es paralela a la recta seleccionada.

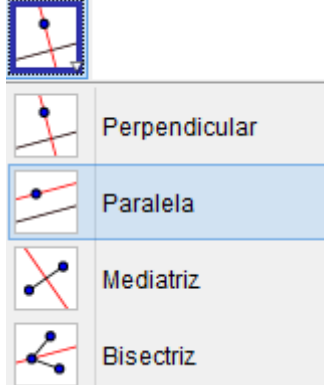

j) **Deslizador:** Un deslizador es una representación gráfica de un [número o ángulo](http://wiki.geogebra.org/es/N%C3%BAmeros_y_%C3%81ngulos#N.C3.BAmeros_y_.C3.81ngulos_Libres)  [libre.](http://wiki.geogebra.org/es/N%C3%BAmeros_y_%C3%81ngulos#N.C3.BAmeros_y_.C3.81ngulos_Libres) Una vez seleccionada esta herramienta, un *clic* en cualquier espacio libre de la [vista gráfica](http://wiki.geogebra.org/es/Vista_Gr%C3%A1fica) crea un deslizador para ajustar el valor de un número o un ángulo.

La ventana de diálogo emergente permite especificar el Nombre, Intervalo [mín, máx], e Incremento del valor correspondiente así como la alineación con que quedará expuesto (Horizontal o Vertical), su Ancho (su longitud expresada en pixeles) y su Velocidad y modalidad de Animación.

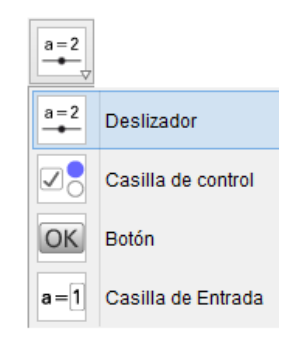

k) **Fijación de color en semiplanos:** Para poder distinguir y no confundir los distintos semiplanos, es recomendable hacer *clic* en vista algebraica sobre la inecuación y luego hacer *clic* en la parte superior del plano, donde aparece la opción de cambiar color.

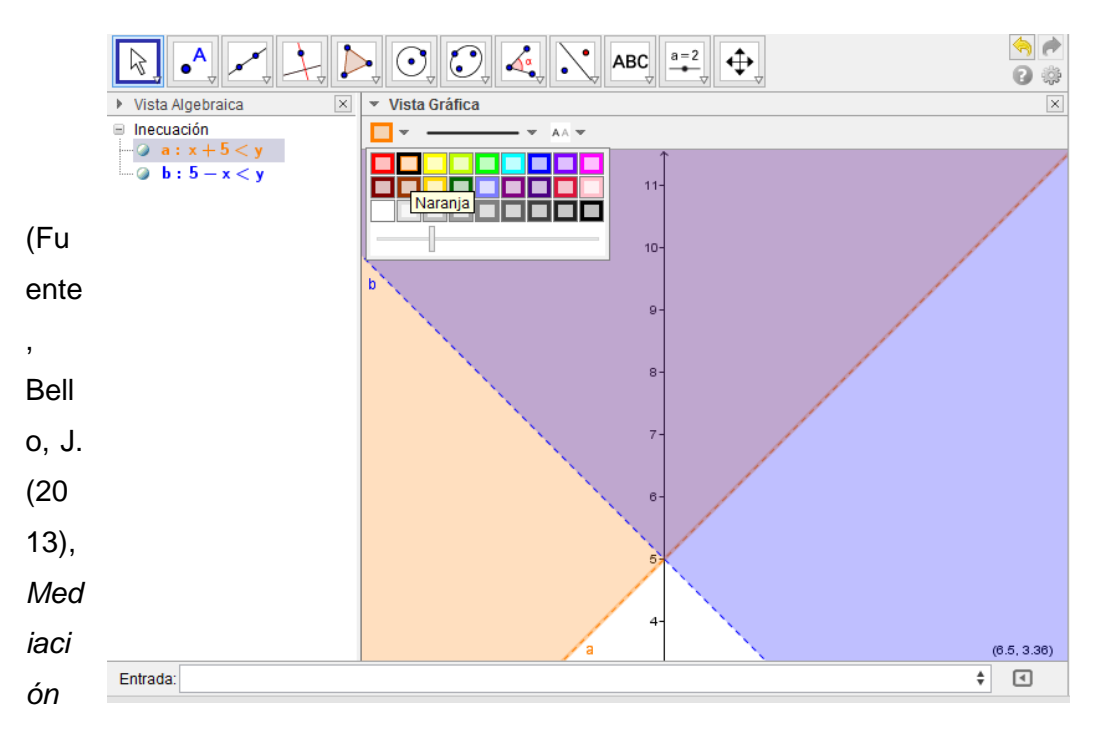

*del Software Geogebra en el Aprendizaje de Programación Lineal en Alumnos del Quinto Grado de Educación Secundaria)*

# **Actividad N°1**

# **Introducción a la Programación Lineal**

Utilizando el manual ya entregado de GeoGebra resuelve los siguientes ejercicios.

### **Rectas en GeoGebra**

- 1. Grafica las siguientes rectas:
- a)  $5x + 2y = 3$
- b)  $2x + 3y = 6$

¿Cómo ubicarías el punto de intersección gráfico de las rectas a y b? y ¿Cuál es el punto de intersección?

Se puede obtener graficando las dos rectas y luego con el comando de punto de intersección hacer clic en ambas rectas y se obtiene el punto de intersección.

 $\overline{a}$ El punto de intersección es (-0.27, 2.18), se pude observar colocando el mouse sobre el punto o en la vista algebraica.

2. Encuentra el punto de intersección de las siguientes rectas:

a)  $3x - y = -1$ 

b)  $2x + 3y = 7$ 

¿Cuál es el punto de intersección?

R: El punto es  $(0.36, 2.09)$ 

#### **Inecuaciones en GeoGebra**

1. Grafica las siguientes inecuaciones:

a)  $5x + 2y \le 3$ 

b)  $2x + 3y > 6$ 

¿Cómo es la gráfica obtenida, líneas o regiones en el plano?

R: Son regiones en el plano \_\_\_\_\_\_\_\_\_\_\_\_\_\_\_\_\_\_\_\_\_\_

La línea en el borde de la región ¿es punteada o continua?

R: La inecuación "a" es continua y la inecuación "b" es punteada

2. Grafica las siguientes inecuaciones:

a)  $3x - y \le -1$ 

b)  $2x + 3y > 7$ 

¿Cómo es la gráfica obtenida, líneas o regiones en el plano?

R: Son regiones en el plano La línea en el borde de la región ¿es punteada o continua? R: La letra "a" es continua y la letra "b" es punteada\_\_\_\_\_\_\_\_\_\_\_\_\_\_\_\_\_\_\_\_\_\_\_\_\_\_\_

### **¿Observas algo más en tus gráficas?**

Cuando la desigualdad es  $\leq o \geq e$ l borde de la región es continua, cuando el signo de la desigualdad es > o < el borde de la región es punteada.

- 3. Grafica las siguientes inecuaciones:
- a)  $3x + y \le 9$
- b)  $x y < -1$
- c)  $v > -6$

¿Ocurre algo con los colores de los semiplanos?

R: Sí, cada semiplano tiene su respectivo color pero, cuando intersectan, el color es la combinación de ambos semiplanos

RECUERDA: Para obtener la intersección de los semiplanos debes ir a la entrada y colocar la letra con la que esta designada tu inecuación, luego colocar el símbolo matemático alfa y presionar el signo  $\wedge$ , luego agregar la otra inecuación y nuevamente colocar el signo hasta hacerlo con todas tus inecuaciones ejemplo:

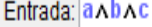

invouuvin u

3. Grafica las siguientes inecuaciones:

a)  $x + y \leq 4$ 

b)  $x + y > -1$ 

c)  $x < 3$ 

d)  $y \leq 6$ 

¿Existe una intersección de los semiplanos?

R: \_Sí\_\_\_\_\_\_\_\_\_\_\_\_\_\_\_\_\_\_\_\_\_\_\_\_\_\_\_\_\_\_\_\_\_\_\_\_\_\_\_\_\_\_\_\_\_\_\_\_\_\_\_\_\_\_\_\_\_\_\_\_\_\_

¿Qué tipo de figura se forma? R: Se obtiene un trapecio como figura\_\_\_\_\_\_\_\_\_\_\_\_\_

¿Es posible identificar los vértices de la figura?

R: Sí\_\_\_\_\_\_\_\_\_\_\_\_\_\_\_\_\_\_\_\_\_\_\_\_\_\_\_\_\_\_\_\_\_\_\_\_\_\_\_\_\_\_\_\_\_\_\_\_\_\_\_\_\_\_\_\_\_\_\_\_\_\_\_

¿Qué se debe hacer para encontrar los vértices?

R: Las inecuaciones se deben graficar en rectas para poder encontrar los puntos de intersección de cada recta\_\_\_\_\_\_\_\_\_\_\_\_\_\_\_\_\_\_\_\_\_\_\_\_\_\_\_\_\_\_\_\_\_\_\_\_\_\_\_\_\_\_\_\_\_\_

Identifica los vértices de la figura:

 $(-7, 6)$   $(-2, 6)$   $(3, 1)$  $(3, -4)$ 

RECUERDA: Puedes pintar los semiplanos de distintos colores; te recomendamos pintar los semiplanos de color blanco y la intersección de un color diferente.

### **Actividad N°2**

### **Programación Lineal**

#### **¿Qué es la función objetivo?**

*"La función objetivo es la ecuación que será optimizada dadas las limitaciones o restricciones determinadas y con variables que necesitan ser minimizadas o*  *maximizadas, usando técnicas de programación lineal o no lineal. Una función objetivo puede ser el resultado de un intento de expresar un objetivo de negocio en términos matemáticos, para su uso en el análisis de toma de decisiones, operaciones, estudios de investigación o de optimización"* (Enciclopedia Financiera, 2014). *10*

#### **¿Cómo optimizar una función objetivo?**

La optimización de una función objetivo se realiza a través de rectas paralelas, donde la paralela que está más arriba indica cuál es el punto máximo y la que se encuentra más abajo indica el punto mínimo.

Veamos un ejemplo (1):

Se tiene la siguiente función objetivo  $z = 12x + 15y$  donde z representa la función objetivo.

Con las siguientes restricciones:

a.  $2x + y ≤ 11$ b. 5x + 6y ≤ 60 c.  $x \geq 0$ d.  $y \geq 0$ Donde se obtiene la Figura 1:

 $\overline{a}$ 

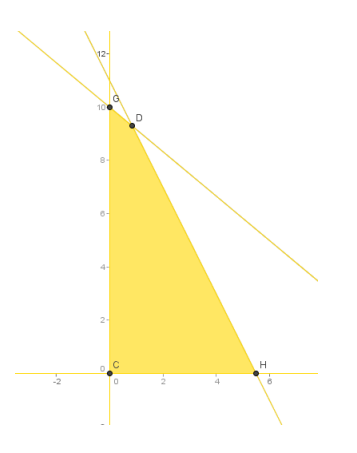

Luego hacemos la recta de la  $\blacksquare$  **Figura 1.**  $\blacksquare$ ivo igualando a cero 12 $x + 15y = 0$ 

<sup>10</sup> Enciclopedia Financiera. (05 de Noviembre de 2014). *Enciclopedia Financiera*. Obtenido de Función objetivo: http://www.enciclopediafinanciera.com/definicion-funcion-objetivo.html

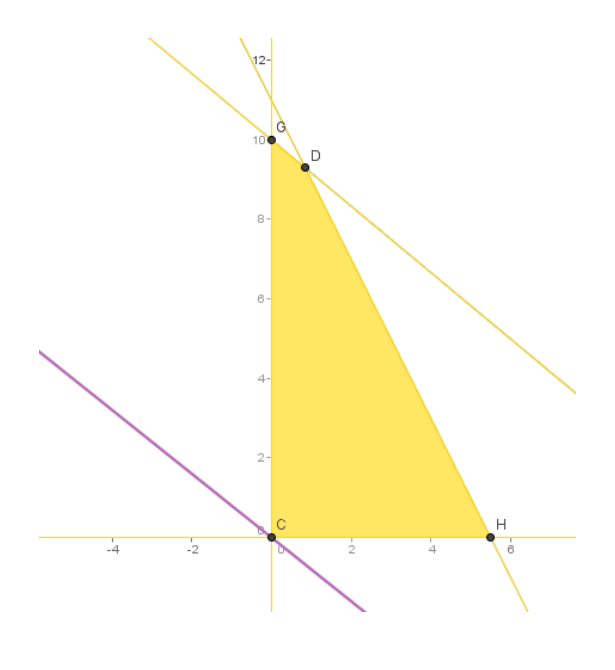

**Figura 2.**

Después de tener la recta de la función objetivo, creamos paralelas con los puntos de intersección. Para esto hay que hacer *clic* en **paralelas**, luego *clic* en la recta de la función objetivo y por último en cualquier punto de intersección. Lo mismo se hace para todos los puntos.

Se obtiene la Figura 3:

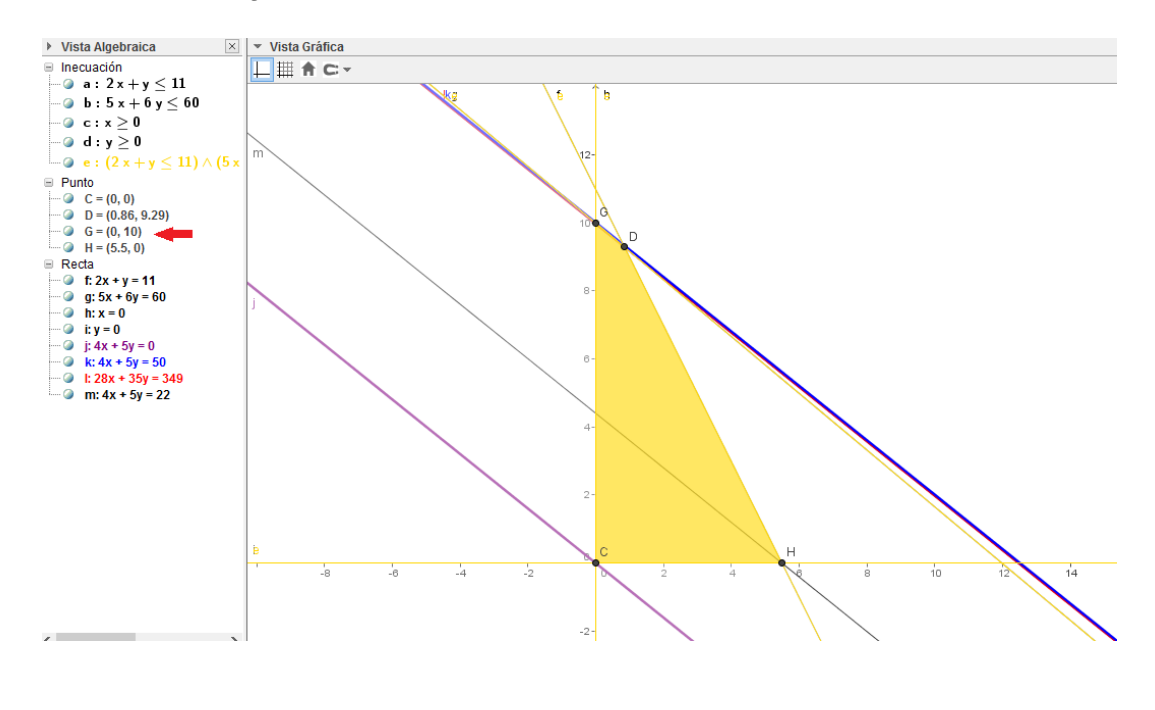

**Figura 3.**

Se observa así que el máximo es el punto G de la figura ya que es la paralela que se encuentra más arriba en la gráfica. Se observa en la parte izquierda de la imagen la coordenada del punto G que es  $G = (0,10)$ . Si reemplazamos cada punto de intersección en la función objetivo, aparecerá que el punto G es el que obtiene mayor valor.

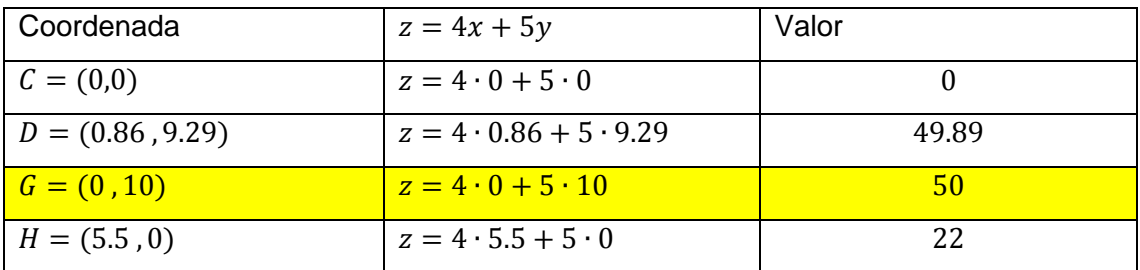

Con esto es posible corroborar que la recta paralela que se encuentra más arriba y que pasa por el punto G es el máximo de la función. Lo mismo ocurre con el mínimo.

### 1. ¿Cuál es el mínimo del ejemplo anterior?

R: Es la coordenada  $(0, 0)$  con el valor  $0_$ 

2. Determina el máximo y el mínimo en GeoGebra. Utiliza una ventana nueva para cada uno.

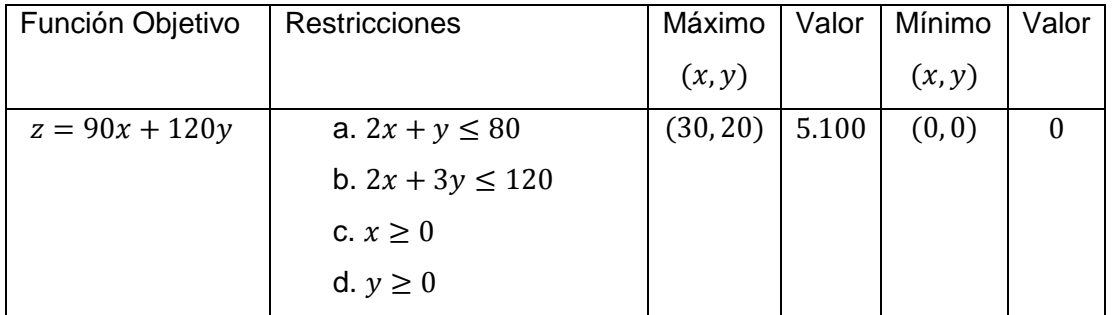

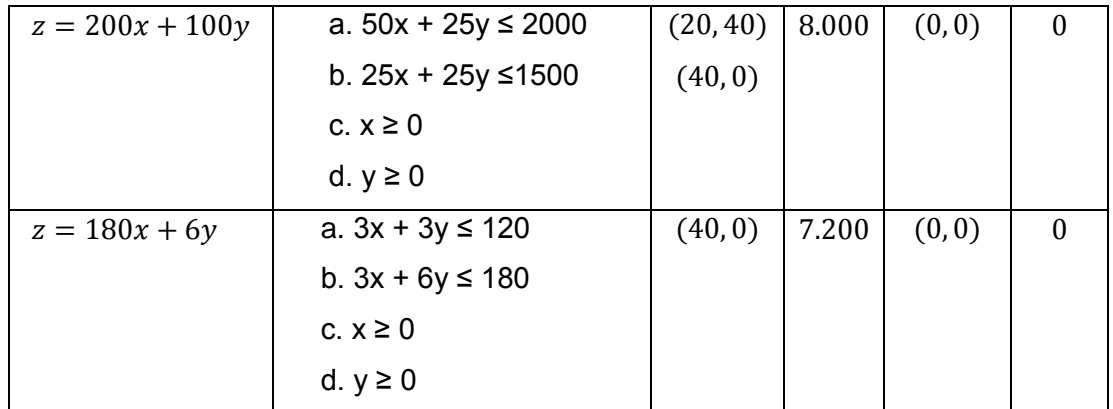

#### **¿Qué entiendes por maximizar o minimizar una función?**

Es obtener un máximo valor y el mínimo es obtener el menor valor posible

### **Problemas de Programación Lineal:**

*"Un problema de programación lineal es aquel en el cual hay que optimizar (encontrar el máximo o el mínimo) en una función lineal de dos o más variables, llamada función objetivo, sujetas a condiciones llamadas restricciones, dadas por desigualdades lineales.*

*Cuando el problema es de dos variables, las restricciones determinan un área de solución factible que generalmente es un polígono en el plano, como el triángulo del ejemplo anterior, y la función objetivo se representa a través de una serie de rectas paralelas.*

*El problema se resuelve encontrando la recta que toca al polígono en el punto más alto o más bajo posible, dependiendo de si queremos encontrar el máximo o el mínimo".*

#### **Problemas:**

Una fábrica produce chaquetas y pantalones. Tres máquinas —de cortar, coser y teñir— se emplean en la producción. Fabricar una chaqueta significa usar la máquina de cortar una hora, la de coser tres horas y la de teñir una hora. Fabricar unos pantalones significa usar la máquina de cortar una hora, la de coser una hora y la de teñir ninguna hora. La máquina de teñir se puede usar durante tres horas, la de coser once horas y la de cortar siete horas. Todo lo que se fabrica es vendido y se obtiene un beneficio de \$8.000 por cada chaqueta y \$5.000 por cada pantalón. ¿Cuántas chaquetas y pantalones se deben fabricar para conseguir el máximo beneficio?<sup>11</sup>

### **Solución:**

- 1. Completa los siguientes datos:
- $x =$  Cantidad de chaquetas
- $y =$ Cantidad de pantalones
- 2. Completa la siguiente tabla:

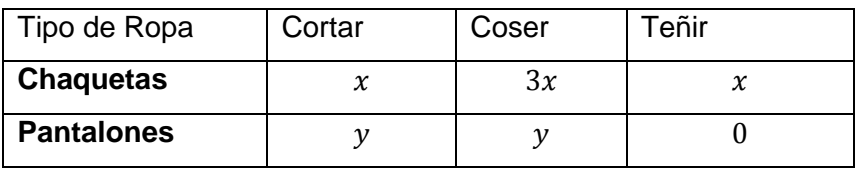

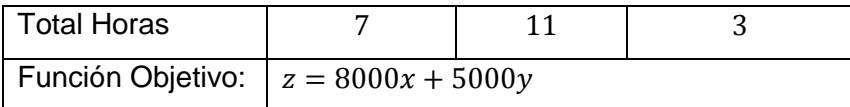

- 3. Completa las restricciones:
- a)  $x + y \le 7$
- b)  $3x + y \le 11$
- c)  $x \leq 3$

 $\overline{\phantom{a}}$ 

<sup>11</sup> Anonimo, (s.f), *Unidad 4: Programación* 

*Lineal,*http://www.juntadeandalucia.es/averroes/iesarroyo/matematicas/materiales/2bach/soci ales/u-4.pdf

 d) x ≥ 0 e) y ≥ 0

4. Utilizando GeoGebra, grafica la región factible.

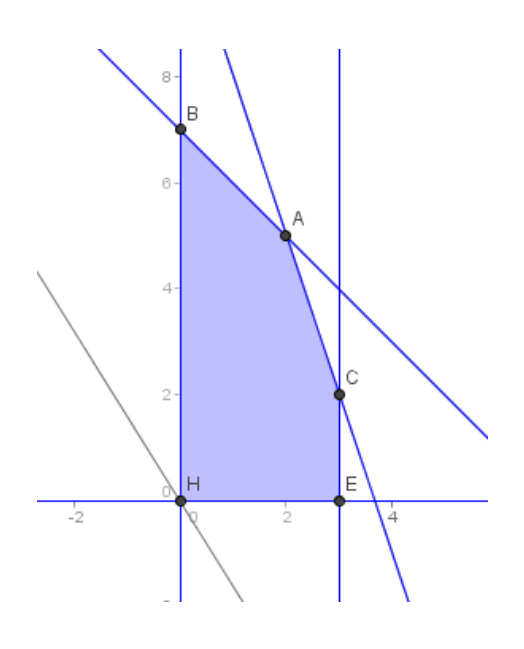

a) Responder la pregunta del problema ¿Cuántas chaquetas y pantalones se deben fabricar para conseguir el máximo beneficio?

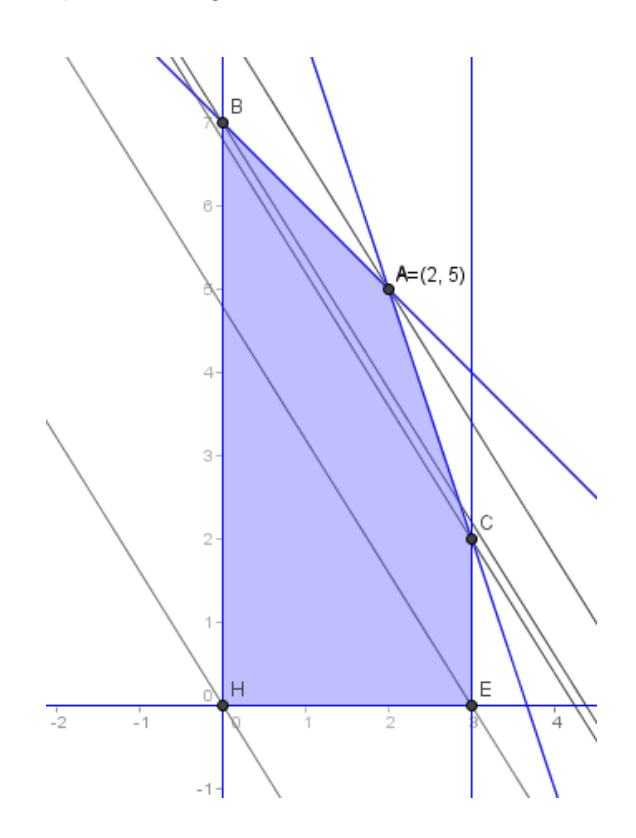

R: Se deben fabricar 2 chaquetas y 5 pantalones para tener una ganancia de  $$41.000$ 

#### **Resuelve el siguiente problema:**

Una confitería es famosa por sus dos especialidades en tartas: la tarta de Manzana y la tarta de Durazno. La tarta de Manzana requiere para su elaboración medio kilo de azúcar y 8 huevos, y tiene un precio de venta de \$3.000. La tarta de Durazno necesita 1 kilo de azúcar y 8 huevos, y tiene un precio de venta de \$5.000. En el almacén les quedan 10 kilos de azúcar y 120 huevos. ¿Cuántas unidades de cada especialidad han de producirse para obtener el mayor ingreso por ventas?<sup>12</sup>

### **Solución:**

 $x =$  Cantidad de tartas de Manzana

 $y =$ Cantidad de tartas de Durazno

Función objetivo:  $z = 3000x + 5000y$ 

Restricciones:

 $\overline{\phantom{a}}$ 

1  $\frac{1}{2}x + y \le 10$  $8x + 8y \le 120$  $x\geq 0$  $y \geq 0$ 

<sup>12</sup> Anonimo, (s.f), *Unidad 4: Programación* 

*Lineal,*http://www.juntadeandalucia.es/averroes/iesarroyo/matematicas/materiales/2bach/soci ales/u-4.pdf

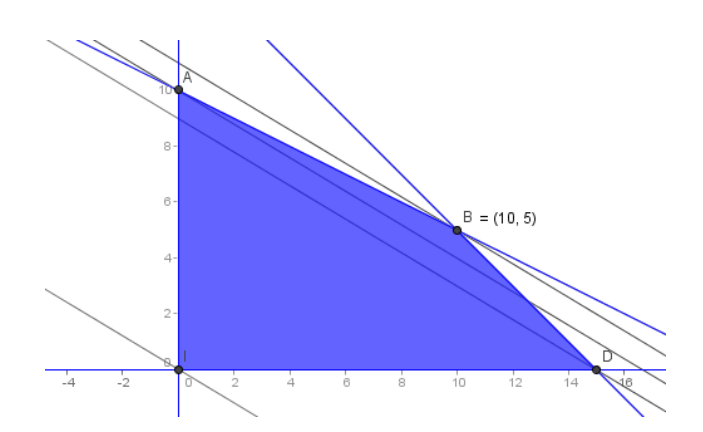

Respuesta: Se deben fabricar 10 tartas de Manzana y 5 tartas de Durazno obteniendo una ganancia de \$55.000

# **Actividad N°3**

## **Programación Lineal**

## **Análisis de Sensibilidad**

### Análisis de Sensibilidad

*"El análisis de sensibilidad estudia bajo qué condiciones de los parámetros la solución óptima mantiene sus características. Lo usual es analizar cuál es el rango de variación de los valores de un parámetro a la vez, asumiendo que el resto no*  varía (restricciones), los parámetros que se acostumbran a estudiar más en la *práctica son los de los coeficientes de la función objetivo y del vector del lado derecho."* (Carmen Ortiz Z., 2004)
Hasta el momento hemos conocido cómo resolver problemas de programación lineal a través de GeoGebra. Ahora abordaremos cómo podemos cambiar los coeficientes de la función objetivo. En los ejercicios anteriores, en la función objetivo, las variables eran la cantidad de productos y los coeficientes el precio de cada producto. En este caso, veremos qué pasa si se cambian los precios: ¿se mantendrá nuestro máximo?, ¿hasta qué rango pueden variar nuestros coeficientes para que se mantenga el máximo?

Para poder ver esto, es preciso agregar algo nuevo en GeoGebra: un deslizador, el cual tiene una función dinámica.

Para esto trabajaremos con el ejemplo (1) de la actividad N°2. Debemos recordar que la función objetivo es:

$$
z = 12x + 15y
$$

Se debe tener en cuenta que trabajaremos en un plano de dos dimensiones por lo que, si tenemos la variable  $z$  estaríamos trabajando en un plano de tres dimensiones. Por lo tanto, hay que igualar z a cero ( $z = 0$ ) para no alterar el plano en dimensión dos:

$$
0 = 12x + 15y \mid \because 3
$$

$$
0 = 4x + 5y
$$

Si varían los coeficientes que acompañan a  $x$  e  $y$ , se estarán cambiando los parámetros de la solución óptima; para esto se designa al coeficiente que acompaña  $a x = C_1 y$  al coeficiente que acompaña a  $y = C_2$ , quedando de la siguiente forma:

$$
0 = C_1 + C_2
$$

Ahora al despejar  $y$  para poder tener la ecuación principal de la recta:

$$
y = \left(-\frac{C_1}{C_2}\right)x
$$

Para esto se crean dos deslizadores en GeoGebra, uno para C\_1 y otro para C\_2. Busca en el manual entregado la primera clase cómo ubicar el deslizador y luego completa con la siguiente información el cuadro que aparecerá:

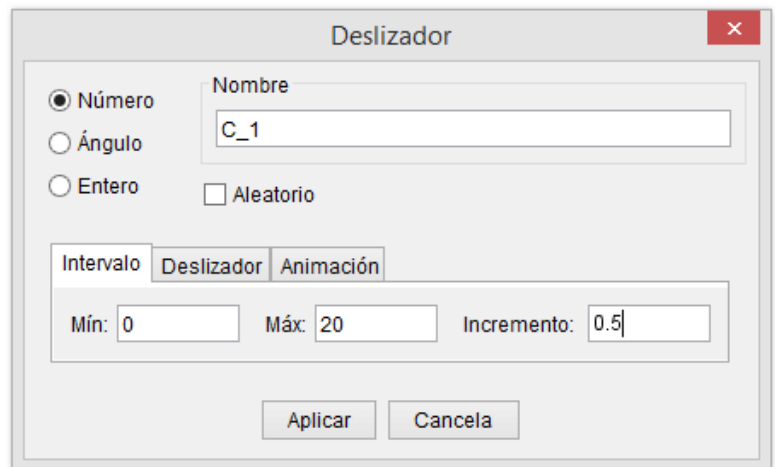

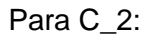

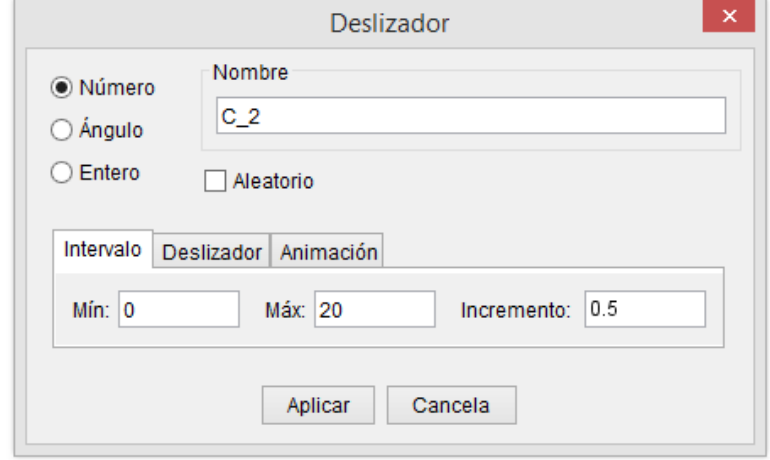

Antes de trazar las paralelas como en los ejercicios anteriores, tenemos que tener listos nuestros deslizadores ya que vamos hacer las paralelas con respecto a C\_1 y C\_2. Para esto debemos graficar la ecuación principal de la recta:

$$
y = \left(-\frac{c_{-1}}{c_{-2}}\right)x.
$$

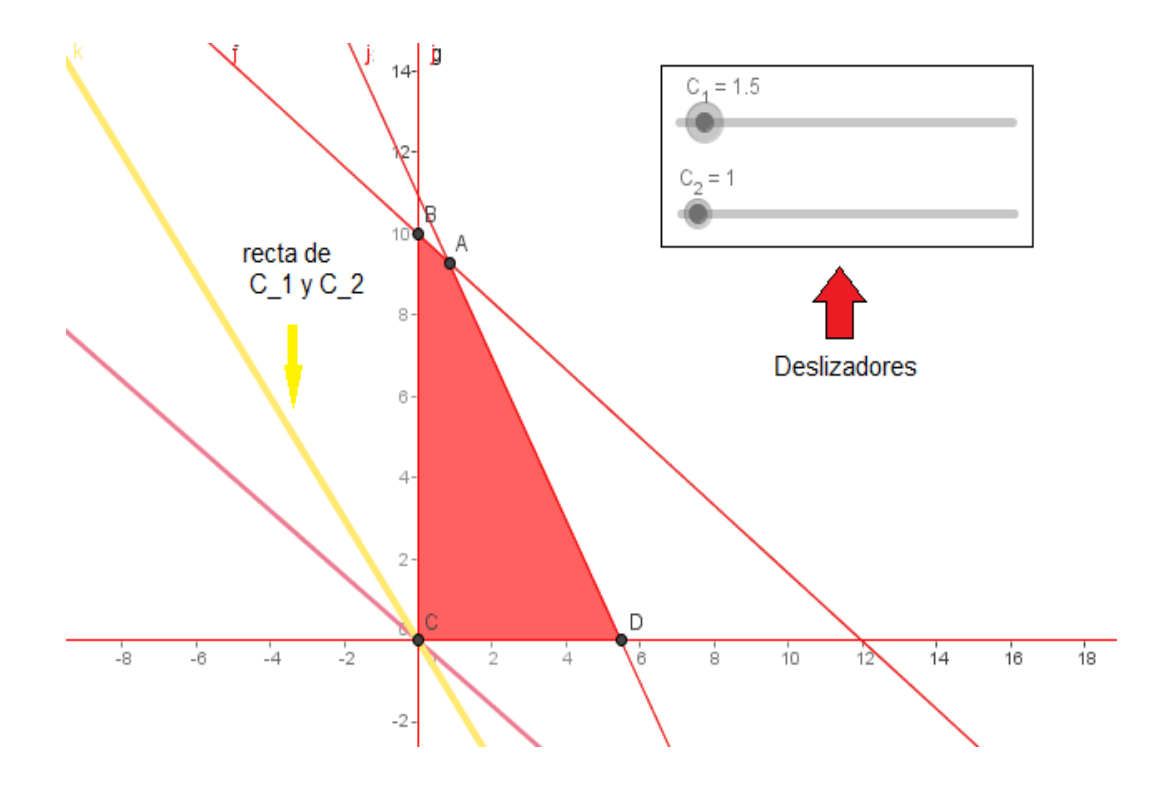

Ahora podemos crear nuestras paralelas con respecto a la recta que contiene a los coeficientes C\_1 y C\_2, obteniendo:

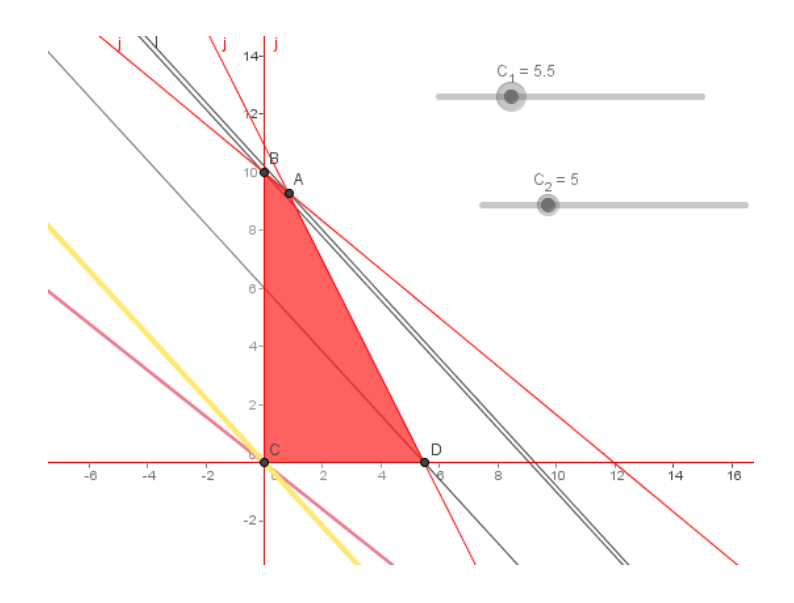

Responde las siguientes preguntas:

¿Qué pasa si C\_1 toma el valor de 4 en el deslizador y C\_2 el valor de 5?

R: La recta que se forma es igual a la recta que crea la función objetivo

¿Hasta qué parámetros puede tomar nuestro C\_1 para que se siga manteniendo el máximo?

#### R: C\_1 puede ser desde 0 a 4 para que el máximo se mantenga.

¿Hasta qué parámetros puede tomar nuestro C\_2 para que se siga manteniendo el máximo?

R: C\_2 debe ser mayor a 5

¿Cómo lo hiciste?

Comenta: se pueden variar los parámetros moviendo los deslizadores, ya sea manteniendo uno y deslizando el otro o viceversa.

#### 1. Resuelve el siguiente problema:

Un fabricante de muebles produce dos tipos de mesas: clásicas y modernas.

Cada mesa del modelo clásico requiere 4 horas de lijado y 3 horas de barnizado, y deja un beneficio de \$7.000. No deben fabricarse más de 9 de estas mesas. Cada mesa moderna necesita 3 horas de lijado y 4 horas de barnizado, y su beneficio es de \$6.000 Se dispone de 48 horas para lijado y de 60 horas para barnizado. ¿Cuántas mesas de cada tipo se han de fabricar para que sus beneficios sean  $m$ áximos? $13$ 

### **Solución:**

 $x =$ Cantidad de mesas clásicas

 $y =$ Cantidad de mesas modernas

Función Objetivo:  $z = 7000x + 6000y$ 

Restricciones:

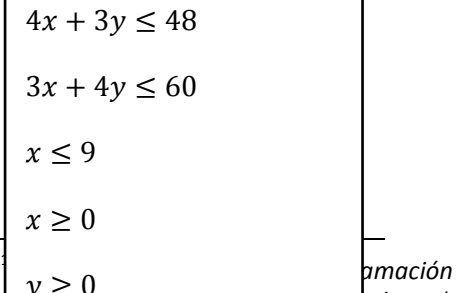

| *v > 0*<br><del>Lineal,http://www.juntadeandal</del>ucia.es/averroes/iesarroyo/matematicas/materiales/2bach/soci ales/u-4.pdf

- 1. Respuesta: 2 clásicas y 14 modernas
- 2. ¿Entre qué parámetros se pueden mover los deslizadores para que se siga manteniendo el máximo del problema?

Si mantiene fijo C\_2 la cantidad de mesas clásicas puede variar entre 5 y 8, si se mantiene fijo C\_1 la cantidad de mesas modernas puede variar entre 6 y 9

# **CAPITULO 5**

# **TRABAJO DE CAMPO O RECOPILACIÓN DE INFORMACIÓN**

## **5.1 ETAPAS Y SUS ACTIVIDADES**

Como primera instancia, se realiza una visita al colegio con el fin de dialogar con la profesora de Matemáticas encargada de los Terceros Medios. Durante el diálogo se comenta la investigación que se está abordando y cómo ésta se llevará a

cabo mediante una intervención en el colegio. La profesora, al enterarse del estudio que se piensa realizar, comenta que las alumnas no conocen software matemáticos, pero que sí han trabajado con sistemas de ecuaciones, inecuaciones y sistemas de inecuaciones, pudiendo desarrollar dichos contenidos algorítmica y gráficamente.

En la primera intervención realizada, se inicia un diálogo en donde las alumnas comentan que no conocen el software GeoGebra; una o dos estudiantes conocen otros tipos de software matemático pero no los saben utilizar, mientras que las demás no conocen y nunca han trabajado con software matemáticos. Esto da lugar para presentar de manera rápida y concisa un manual con los comandos necesarios para trabajar el contenido de Programación Lineal.

Luego se da inicio a la actividad N°1, que tiene como finalidad recordar conceptos previos para luego iniciar el trabajo en GeoGebra. Es aquí cuando las investigadoras se dan cuenta de la falta de conocimientos previos de parte de las alumnas para continuar fluidamente con las actividades. De hecho, no recordaban que la solución de un sistema de ecuaciones corresponde a la intersección de las rectas en un plano cartesiano. En consecuencia, se expone una pequeña clase "recordatoria" de conceptos básicos como introducción a la Programación Lineal, utilizando inmediatamente GeoGebra. Una vez finalizada la clase, las estudiantes continúan su trabajo realizando la actividad entregada.

En la actividad N°2 se incluye como nuevo concepto la función objetivo. Esta actividad es más rigurosa puesto que se trata de un contenido nuevo para las alumnas. Se explica también cómo encontrar máximos y mínimos y para qué sirven, en un problema de programación lineal mediante rectas paralelas a la recta formada por la función objetivo. Las alumnas trabajan de forma ordenada e individual en sus computadores.

La actividad N°3 consiste en trabajar todo lo aprendido en las actividades número 1 y 2 integrando, finalmente, el análisis de sensibilidad. En este punto se explica detalladamente cómo crear deslizadores, los cuales sirven para hacer variar los parámetros establecidos de la función objetivo.

Es en esta última actividad cuando surge la mayoría de las dudas, puesto que las alumnas no comprenden el significado de los parámetros C\_1 y C\_2. Tras una breve explicación y por medio de ejemplos, se logró alcanzar el objetivo propuesto.

## **5.2 VENTAJAS Y DESVENTAJAS**

Durante el transcurso de esta investigación fue posible advertir las siguientes ventajas y desventajas:

## **Ventajas:**

- Al tratarse de alumnas destacadas académicamente, la actividad fluyó de manera positiva.
- Al ser una actividad no tradicional, es decir del tipo algoritmo- algebraica, las alumnas se sintieron motivadas por aprender de manera diferente.
- Las alumnas se mostraron interesadas en el contenido por lo cercano a su realidad, lo que les permitió apropiarse del aprendizaje.
- El colegio contribuyó con su buena disposición para la realización de la actividad.

## **Desventajas:**

 Las alumnas no manejaban los conocimientos previos necesarios para el adecuado desarrollo de las actividades.

# **CAPÍTULO 6**

# **ANÁLISIS DE LOS HALLAZGOS DE INVESTIGACIÓN O DE LA INFORMACIÓN RECOPILADA**

En este capítulo se analizarán las preguntas de cada ítem para verificar los resultados de las alumnas y así poder evaluar si se lograron los aprendizajes esperados.

## **Análisis de la Actividad N°1**

Utilizando el manual de GeoGebra entregado, resuelve los siguientes ejercicios.

#### **Rectas en GeoGebra**

- 1. Grafica las siguientes rectas:
- a.  $5x + 2y = 3$
- b.  $2x + 3y = 6$

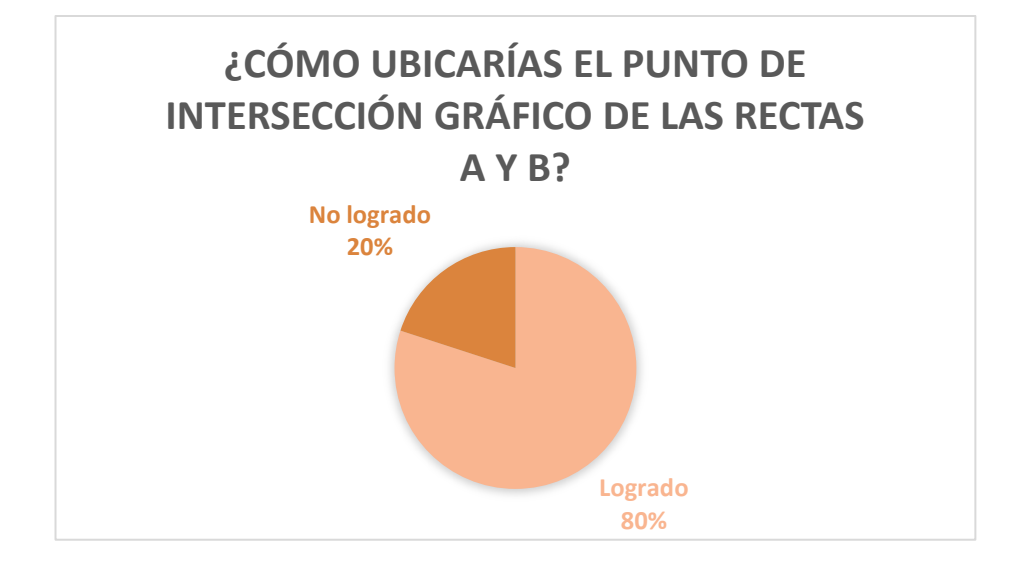

**¿Cómo ubicarías el punto de intersección gráfico de las rectas a y b?**

En esta actividad, 8 de 10 alumnas responden correctamente, comentando que deben graficar las rectas y luego, con el comando de intersección, hacer *clic* en ambas rectas para encontrar el punto de intersección. Aqui se logra el aprendizaje esperado ya que, con ayuda del manual de GeoGebra entregado por las investigadoras, las alumnas logran identificar cómo utilizar el comando de intersección y, con la orientación de la profesora, logran encontrar el punto pedido.

Las dos estudiantes que no lograron aprender cómo encontrar el punto de intersección fueron guiadas por las investigadoras, quienes les enseñaron personalmente a utilizar este comando.

#### **¿Cuál es el punto de intersección?**

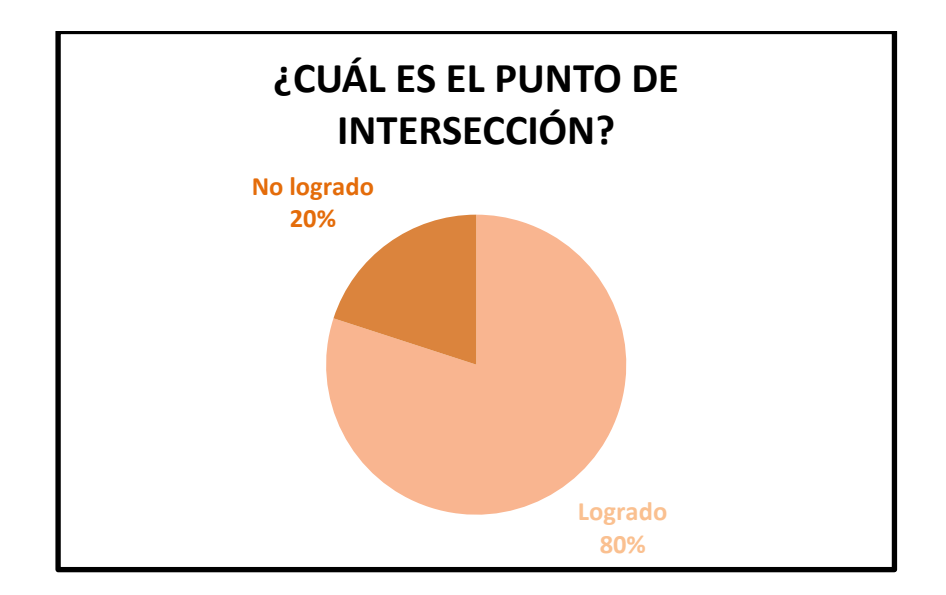

En esta actividad, las 8 estudiantes logran de manera casi perfecta la solución a la pregunta. La mayoría logró responder correctamente la pregunta anterior, lo que facilita notablemente obtener un buen desempeño en ésta.

Dos estudiantes responden erróneamente las coordenadas de intersección. Una de ellas no contesta la pregunta mientras que la otra exhibe un error de aproximación en sus resultados. Este error puede atribuirse a un error de tipeo por parte de la estudiante. Las investigadoras se acercan a estas alumnas y las orientan para poder continuar con la actividad.

- 2. Encuentra el punto de intersección de las siguientes rectas:
- a.  $3x y = -1$
- b.  $2x + 3y = 7$

#### **¿Cuál es el punto de intersección?**

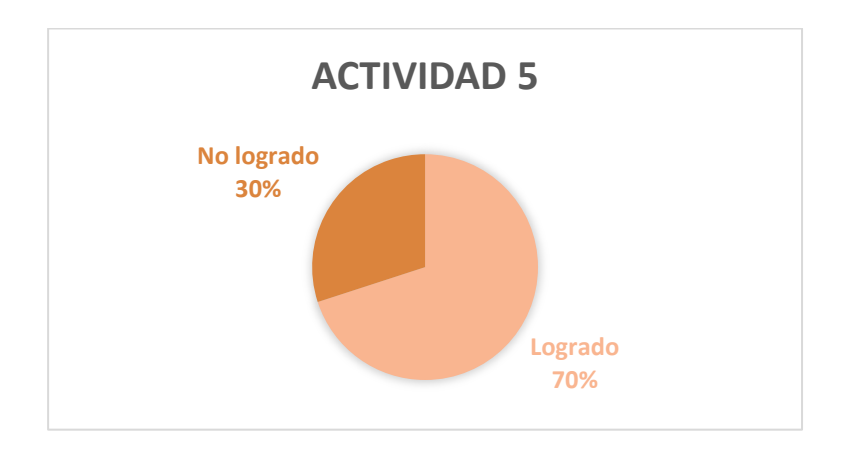

El 100% de las estudiantes responde esta pregunta en forma correcta, comprobando el aprendizaje adquirido de la pregunta anterior. No presentan dificultades para graficar el sistema de ecuaciones lineales.

## **Inecuaciones en GeoGebra**

- 3. Grafica las siguientes inecuaciones:
- a.  $5x + 2y \le 3$
- b.  $2x + 3y \ge 6$

¿Cómo es la gráfica obtenida, líneas o regiones en el plano?

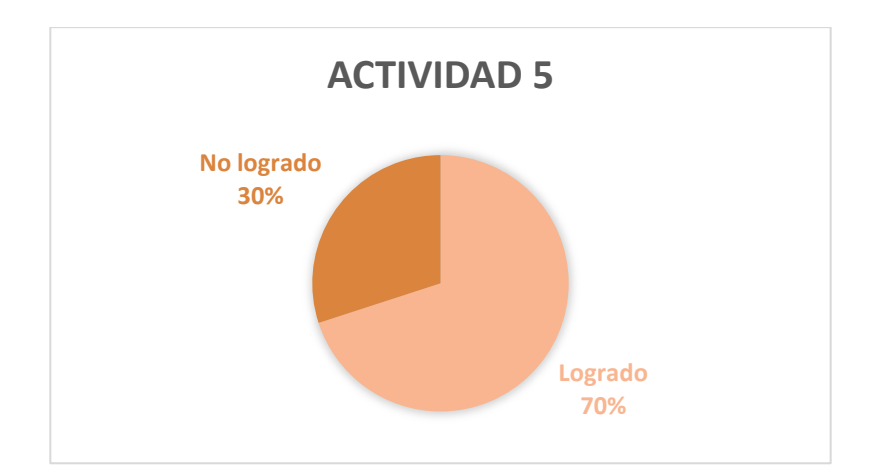

Con esta pregunta, el 100% de las alumnas logra interpretar que una inecuación es un semiplano, comprendiendo claramente la diferencia que existe entre sistema de ecuaciones y sistema de inecuaciones.

### **La línea en el borde de la región ¿es punteada o continua?**

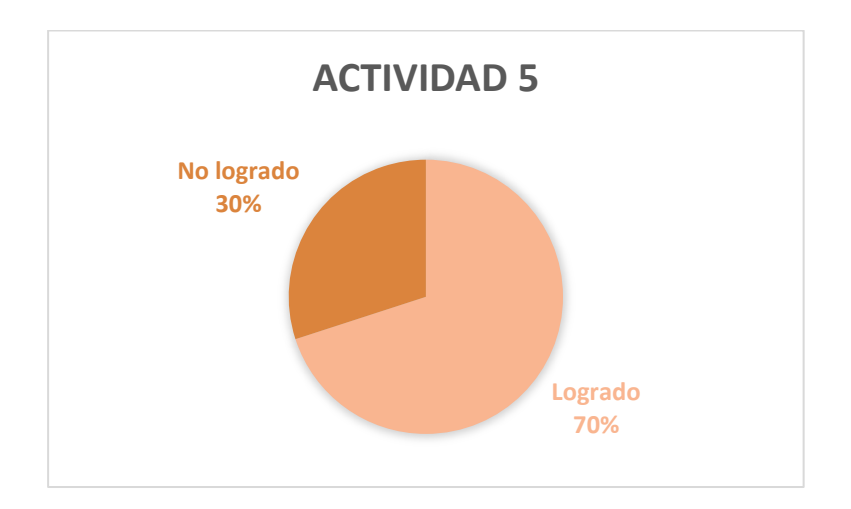

En esta pregunta, el 40% de las estudiantes se equivoca al definir si la lineal del borde de la región es punteada o continua. Al observar que no logran ver las diferencias de los bordes, las investigadoras intervienen haciendo zoom en el grafico para que se pueda visualizar mejor. El 60% restante comprende de inmediato la diferencia que hay entre líneas punteadas y continuas.

- 4. Grafica las siguientes inecuaciones:
- a.  $3x y \le -1$
- b.  $2x + 3y > 7$

### **¿Cómo es la gráfica obtenida, líneas o regiones en el plano?**

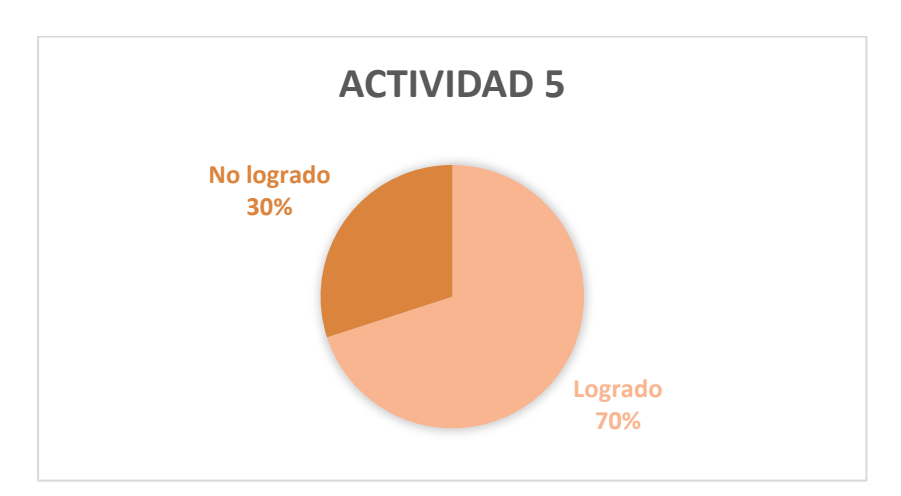

En esta pregunta el 100% de las alumnas comprende la diferencia del borde que tiene un semiplano. La visualización ayuda notoriamente a distinguir la razón de esto.

### **¿Qué más puedes observar en tus gráficas?**

En esta pregunta abierta, la mayoría de las estudiantes advierte el color que tienen los semiplanos y que hay una parte del plano en que se juntan los colores de las gráficas. La respuesta que dan es la esperada en esta actividad. Llegan a consenso manifestando que donde se juntan los colores es la intersección de un sistema de inecuación, diferenciándolo inmediatamente de un sistema de ecuaciones. Con esta pregunta se comprueba el logro del aprendizaje esperado.

Dentro de esta actividad también se espera que las estudiantes logren definir que cuando las líneas son punteadas se debe a que es mayor o menor estricto y que cuando es continua es debido a que es mayor igual o menor igual que. Las alumnas comprenden esta diferencia pero no lo plasman en la actividad.

- 5. Grafica las siguientes inecuaciones:
- a.  $x + y \le 4$
- b.  $x + y > -1$
- c.  $x < 3$
- d.  $y \leq 6$

¿Existe una intersección de los semiplanos?  $R:$   $\Box$ 

¿Qué tipo de figura se forma?

R: \_\_\_\_\_\_\_\_\_\_\_\_\_\_\_\_\_\_\_\_\_\_\_\_\_\_\_\_\_\_\_\_\_\_\_\_\_\_\_\_\_\_\_\_\_\_\_\_\_\_\_\_\_\_\_\_\_\_\_

¿Es posible identificar los vértices de la figura?

R: \_\_\_\_\_\_\_\_\_\_\_\_\_\_\_\_\_\_\_\_\_\_\_\_\_\_\_\_\_\_\_\_\_\_\_\_\_\_\_\_\_\_\_\_\_\_\_\_\_\_\_\_\_\_\_\_\_\_\_\_

¿Qué se debe hacer para encontrar los vértices?

R: \_\_\_\_\_\_\_\_\_\_\_\_\_\_\_\_\_\_\_\_\_\_\_\_\_\_\_\_\_\_\_\_\_\_\_\_\_\_\_\_\_\_\_\_\_\_\_\_\_\_\_\_\_\_\_\_\_\_\_\_

Identifica los vértices de la figura: \_\_\_\_\_\_\_ \_\_\_\_\_\_\_ \_\_\_\_\_\_\_ \_\_

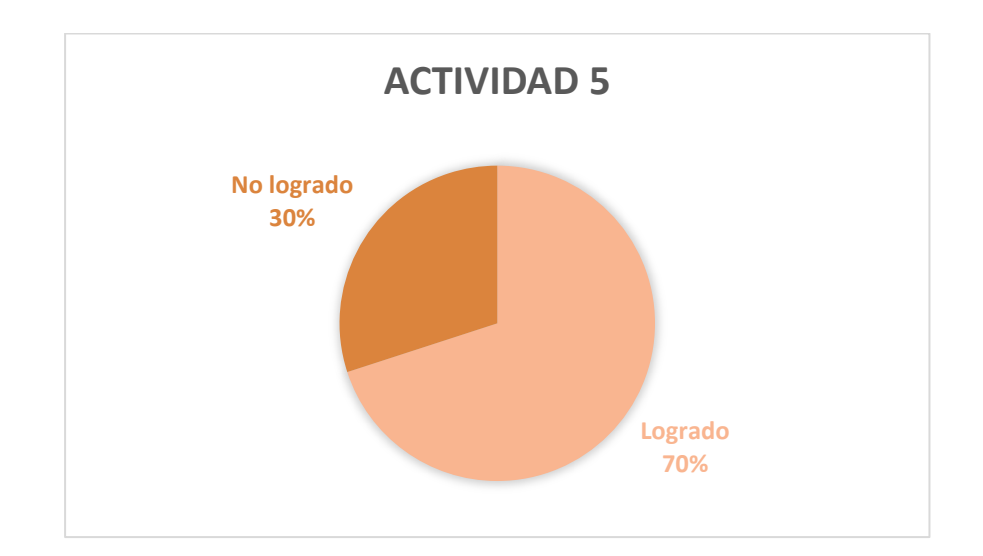

En esta actividad, el 30% de las estudiantes no logra ver claramente que los vértices del polígono formado se pueden obtener a través de la intersección de las rectas que lo forman, por lo que dejan de trabajar en la actividad. Las investigadoras procuran orientarlas para que logren comprender la relación que tienen estos vértices con lo visto anteriormente.

La visualización gráfica mediante GeoGebra contribuye a que las alumnas comprendan en forma rápida y segura los componentes de un sistema de ecuación y de inecuaciones, validando y verificando cómo se comportan en este software y lo diferente que es este diseño del tradicional.

## **Análisis de la Actividad N°2**

El análisis de las respuestas dadas por las alumnas en la Actividad Nº 2 deja en total evidencia el aprendizaje adquirido. Son capaces de llevar a cabo a través de una actividad el desarrollo autónomo de la implementación del software matemático. Por medio de la visualización, todas logran corroborar y ubicar los puntos máximos y mínimos.

En el transcurso de la actividad, es posible observar cada vez más aspectos positivos. Las alumnas no solo ubican y visualizan puntos de optimización, sino que también son capaces de encontrar las restricciones dentro de un problema, identificando las variables y las funciones objetivo y logrando desarrollar problemas de programación lineal mediante el uso del software.

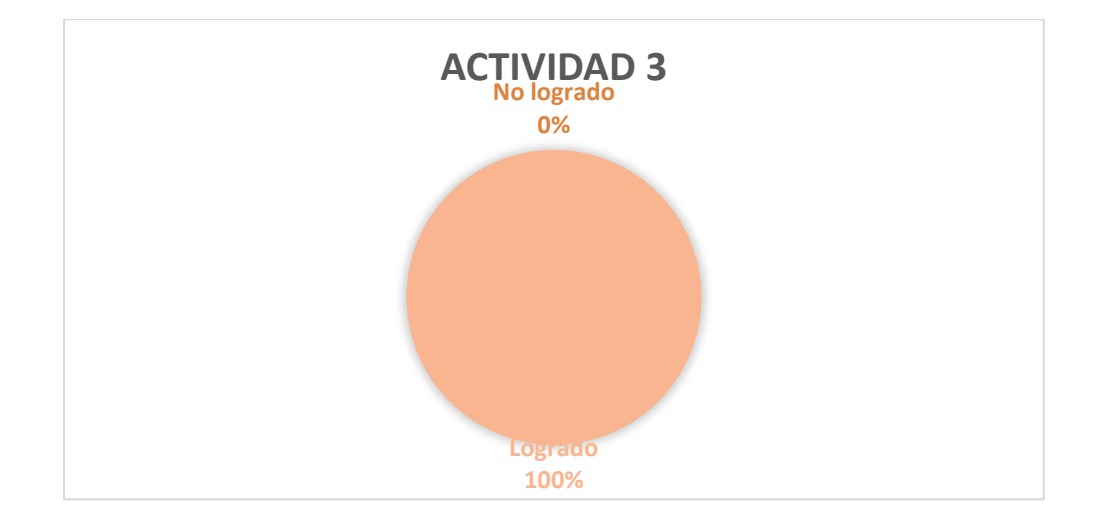

## **Análisis de la Actividad N°3**

Esta actividad reviste mayor importancia, ya que es la actividad de cierre de la intervención.

Esta actividad es comprendida y analizada por el 100% de las estudiantes, las que se sienten motivadas al trabajar los parámetros con deslizadores que pueden manipular. Cabe destacar que el hecho de que hayan construido todo un problema de programación lineal y haber entendido la utilidad en la vida cotidiana, provoca un aprendizaje significativo.

 La visualización gráfica contribuye notoriamente a la compresión más acabada de lo que es un análisis de sensibilidad a partir del método de ensayo y error.

Las estudiantes se sienten motivadas al trabajar con una actividad distinta de lo enseñado en clases.

## **ANÁLISIS A PRIORI Y ANÁLISIS A POSTERIORI**

## **Análisis a priori**

Durante la preparación de la intervención, se presume que las alumnas, dado el nivel de enseñanza en que se encuentran, tienen completo manejo del contenido de sistemas de ecuaciones e inecuaciones lineales, con su respectivo desarrollo algorítmico y gráfico. Esto lleva a predecir que la clase se desarrollará de manera eficiente y exitosa. También se espera que las alumnas conozcan, aunque no a grandes rasgos, el contenido de Programación Lineal.

Para poder desarrollar la intervención en el aula, se estima como primera instancia la realización de un breve resumen o recordatorio acerca de sistemas de inecuaciones de manera de introducir el contenido de Programación Lineal. Se espera así que la clase se desarrolle en forma rápida y sencilla gracias a la implementación del software GeoGebra, el cual permite una mayor agilización en la resolución de las actividades.

Teniendo en cuenta que las alumnas probablemente no conocen ni manejan este software matemático, la intervención está diseñada para remediar esta dificultad con la entrega previa de un manual a las estudiantes.

La intervención se estructura en tres clases, de manera de dar a conocer en profundidad los conceptos y contenidos a tratar y abarcar todos los conocimientos necesarios. Se cree que las alumnas serán capaces de aprender el contenido de Programación Lineal por medio de la visualización, logrando una metodología dinámica y que les sea significativa.

La investigación considera de antemano las diversas dudas y consultas que las estudiantes puedan realizar. Por esta razón, las interventoras formulan una pauta de preguntas y respuestas tipo con el fin de que la intervención resulte fluida y bien argumentada. Se hace hincapié en que para la implementación de software matemático se necesita el conocimiento del saber sabio en el contenido de Programación Lineal y análisis de sensibilidad.

### **Análisis a posteriori**

De partida se observó que las alumnas no reconocieron el contenido de sistemas de inecuaciones y que incluso apenas recordaban sistemas de ecuaciones. Por lo tanto, fue necesario hacer un repaso más bien indagatorio, utilizando la visualización como proceso clave de la implementación. Este factor resultó un tanto contraproducente ya que no era lo que se esperaba.

Tal como se creía, las alumnas no conocían el software matemático GeoGebra; aun así lograron un pleno control y dominio de éste, dando el primer paso para el desarrollo de la implementación.

Durante el transcurso de la clase, se observó que las alumnas adquirieron los aprendizajes y valoraron la manera en que se abordaron los contenidos. En consecuencia, la clase se desarrolló en forma fluida y con la total satisfacción de ambas partes (alumnas e investigadoras).

Las alumnas lograron entender y manejar el contenido de programación lineal desde la perspectiva visual. No obstante, hubo que poner énfasis en el análisis de sensibilidad, puesto que la mayoría se confundió y no comprendió el sentido de éste. Tras una segunda explicación, el problema se resolvió satisfactoriamente. Las alumnas realizaron comentarios como: ''Profesora, qué fácil'', ''Señorita, qué rápido'', "Profesora, así todo es más rápido'', ''Profesora, así se puede ver *altiro* la respuesta''… Estos comentarios dejan en evidencia que la visualización como método de aprendizaje resulta eficiente y dinámico, fuera de que llama la atención de los estudiantes.

**Capítulo 7**

# **CONCLUSIÓN**

**7.1. CONCLUSIONES DE LOS OBJETIVOS**

En respuesta a la pregunta de investigación, se concluye que la visualización genera un aprendizaje más significativo para los estudiantes, adquiriéndose los conceptos de manera eficiente, rápida y dinámica. El éxito del método radica en que se pueden crear situaciones que requieren que el alumno explore mediante ensayo y error haciéndose cargo del aprendizaje matemático. La investigación trabaja mediante un software matemático, lo que obliga a los estudiantes a recurrir a conceptos y/o contenidos matemáticos que le permitan conocer la funcionalidad del software.

Este estudio comprueba que una forma diferente de enseñar causa un impacto enorme en los estudiantes: responden de manera provechosa a la implementación, demuestran curiosidad e interés, y una actitud despierta y participativa. Cabe mencionar que las participantes de la muestra escogida no tenían conocimiento alguno en programación lineal y que, no obstante, lograron con éxito la aprehensión de dicho contenido. Se comprueba así la eficiencia de la visualización como método para generar un aprendizaje significativo.

Como conclusión, se demuestra que la visualización, como método de aprendizaje, es un excelente complemento para la enseñanza en general. Tal como ocurrió con este contenido, se puede implementar en las aulas la visualización en otros, generándose la oportunidad de que los docentes decidan incorporar el recurso de la utilización de tecnologías para la enseñanza de diversos contenidos matemáticos.

## **7.2. ALCANCES Y LIMITACIONES**

Esta investigación abarca una serie de aspectos importantes para la carrera de Pedagogía en Matemática e Informática Educativa por cuanto hace aportes a la metodología de enseñanza, a la manera en que se aborda el contenido de Programación Lineal y a la correcta utilización de software matemáticos para la educación, en este caso específico, GeoGebra.

Sin embargo, a pesar de ser éste un estudio enriquecedor, plantea algunas limitaciones:

 No se aplica a estudiantes del plan común de matemática puesto que no se encuentra dentro de los planes y programas.

- $\triangleright$  No se aplica en colegios que no cuenten con un laboratorio correctamente equipado y que no cuenten con la capacidad física necesaria para la cantidad de estudiantes que conforman el curso.
- $\triangleright$  Por falta de tiempo, el estudio se limita a utilizar solo dos variables.
- $\triangleright$  Se trabaja con máximos y no con los mínimos.
- > No se estudia el método Simplex.

## **7.3. COMENTARIOS FINALES Y PROYECCION DE LA INVESTIGACIÓN**

Esta investigación deja en claro que las actividades realizadas llevan a un aprendizaje significativo del análisis de sensibilidad mediante la visualización gráfica utilizando el software GeoGebra.

El estudio llevado a cabo muestra cómo las estudiantes logran ampliar sus aprendizajes gracias a la mediación de GeoGebra, por cuanto este software facilita el diseño y las estrategias de solución. El método de solución de problemas de Programación Lineal es captado con mucha facilidad, lo que puede evidenciarse a partir de la correcta solución a los problemas propuestos.

Las alumnas logran familiarizarse con el uso de un vocabulario nuevo en Matemática, especializado en Programación Lineal: gráfica de ecuaciones e inecuaciones, región factible, vértices de la región factible, optimización de la función objetivo y análisis de sensibilidad.

La estrategia propuesta en las actividades de aprendizaje permite a las alumnas transitar con fluidez entre los registros de representación verbal, algebraico y gráfico, mejorando y organizando la estructura cognitiva y favoreciendo su aprendizaje en materia de Programación Lineal. La metodología empleada permite organizar el trabajo de investigación y las actividades mediadas con GeoGebra y validar los resultados.

# **Bibliografía**

- Anónimo. (s.f). Unidad 4: Programación Lineal. Noviembre 12, 2014, de Junta de Andalucía Sitio. web:http://www.juntadeandalucia.es/averroes/iesarroyo/matematicas/material es/2bach/sociales/u-4.pdf
- Bello, J. (2013), *Mediación del Software Geogebra en el Aprendizaje de Programación Lineal en Alumnos del Quinto Grado de Educación Secundaria)*
- Carmen Ortiz Z., S. V. (2004). Optimización y modelos para la gestión. En S. V. Carmen Ortiz Z., *Optimización y modelos para la gestión* (pág. 178). Santiago de Chile: J. C. Sáez.
- Douady, R. (1996). Ingeniería didáctica y evolución de la relación con el saber en las matemáticas de collège-seconde. En Barbin, E., Douady, R. (Eds.). Enseñanza de las matemáticas: Relación entre saberes, programas y prácticas. Francia. Topiques éditions. Publicación del I.R.E.M.
- Edison De Faria Campos. (2006). *Cuadernos de Investigación Y Formación en Educación Matemática.*
- Enciclopedia Financiera. (05 de Noviembre de 2014). *Enciclopedia Financiera*. Obtenido de Función objetivo: <http://www.enciclopediafinanciera.com/definicion-funcion-objetivo.html>
- Espinosa, C. M. (2008). *Calculo Diferencial e integral I.* Mexico: Concepción Asuar.
- F. S. Hillier, (1997). *Introduccion A La Investigacion De Operaciones (8ª ED.) .* Mcgraw-Hill.
- Federick s. Hillier. (2010). Origen de la Investigación. En F. s. Hillier, *Origen de la Investigación.* Mc Graw Hill.
- *Google*. (24 de Noviembre de Recuperado 2014). Obtenido de Sistema de Ecuaciones e Inecuaciones: http://www.mcgraw-hill.es/bcv/guide/capitulo/8448166442.pdf
- Grossman, S. I. (2 de sept. 2011). *Algebra Lineal con Aplicacion*
- Hitt, F. (septiembre 1997). *Visualizacion Matematica - Representaciones, Nuevas Tecnicas y Curriculum*
- *International GeoGebra Institute*. (01 de Diciembre de Recuperado 2014). Obtenido de GeoGebra: http://www.geogebra.org/
- International GeoGebra Institute. (2014). GeoGebra. Noviembre 25, 2014, de International GeoGebra Institute Sitio web:<http://www.geogebra.org/>
- Josep Gascón. (Julio 2001). Incidencias del Modelo Epistemológico de las Matemáticas sobre las Prácticas Docentes. Revista Latinoamericana de Investigación en Matemática Educativa, vol. 4, pp. 129-159.
- Mack Pinchi, E. M. (2013). *El Centro de Tesis, Documentos, Publicaciones y Recursos Educativos más amplio de la Red.* Obtenido de Paradigma Interpretativo en Investigación: http://www.monografias.com/trabajos97/paradigma-interpretativo/paradigmainterpretativo.shtml
- Matemática 3° Medio. (2014). En O. S. Maregatti, & V. B. Gottlieb, *Matemática 3° Medio.* Cal y Canto.
- Naranjo, C (2004), Cambiar la Educación para Cambiar el Mundo, Recuperado el 05 de Enero 2015, de http://claudionaranjo.net/pdf\_files/education/cambiar\_la\_educacion\_ch\_4\_sp anish.pdf
- Ponjuán, D. T. (01 de Diciembre de 2009). *Centro Nacional de Información de Ciencias Médicas* . Obtenido de Revista Visualización [http://www.bvs.sld.cu/revistas/aci/vol20\\_6\\_09/aci051209.htm](http://www.bvs.sld.cu/revistas/aci/vol20_6_09/aci051209.htm)
- Ramírez, M. P., Ruiz, E. M., Saavedra, E. G., & Ampuero, E. N. (Agosto de 2013). *Monografias*. Obtenido de Paradigma Interpretativo: http://www.monografias.com/trabajos97/paradigma-interpretativo/paradigmainterpretativo.shtml
- Ronald. (10 de Mayo de 2007). *Didáctica Matemátoca*. Obtenido de La Ingeniería Didáctica: http://wwwronald-matematico.blogspot.com/2007/05/laingeniera-didctica.html
- S. i. Grossman (2008). En, *Algebra lineal.* McGraw-Hill .
- *Universo Formulas*. (24 de Noviembre de 2014). Obtenido de Muestreo Casual **Casual Casual o Accidental: Casual O Accidental: O Accidental:** http://www.universoformulas.com/temas/estadistica/inferencia/

 Zimmerman, W; Cunningham, S. (1990). Visualization in Teaching and Learning Mathematics, MAA Notes Number 19. USA, Mathematical Association of America.

# **ANEXOS**

# **ANEXO 1: PLANES Y PROGRAMAS SEGÚN MINISTERIO DE ESDUCACIÓN**

## Objetivos Fundamentales Transversales y su presencia en el programa

El programa de Formación Diferenciada de Matemática de Tercer Año Medio refuerza algunos OFT que tuvieron presencia y oportunidad de desarrollo en la Formación General de Primero, Segundo y Tercer Año Medio y adicionan otros propios de las nuevas unidades.

- a. los OFT de ámbito crecimiento y autoafirmación personal referidos al interés y capacidad de conocer la realidad y utilizar el conocimiento y la información.
- b. los OFT del ámbito desarrollo del pensamiento, en especial los relativos a habilidades de investigación, a través de las actividades que suponen selección y organización de información y datos; también las de resolución de problemas y de pensamiento lógico, a través del conjunto de contenidos y actividades orientados al aprendizaje de procesos de abstracción y generalización, formulación de conjeturas, proposición de encadenamientos

argumentativos y la utilización y análisis de modelos que permitan describir y predecir el comportamiento de algunos fenómenos en diversos contextos. Desarrollo de habilidades en el ámbito de la comunicación: analizar e interpretar cuadros, gráficos y fórmulas, traducir de un registro a otro, registrar, describir, explicar ideas, argumentos, relaciones o procedimientos.

- los OFT del ámbito persona y su entorno  $\mathbf{c}$ . referidos al estudio y al trabajo, y que plantean el desarrollo de actitudes de rigor y perseverancia, así como abordar problemas y desafíos; analizar errores; escuchar otros argumentos, analizarlos; expresar críticas fundamentadas.
- $d_{\cdot}$ además, el programa se hace cargo de los OFT de informática incorporando en diversas actividades y tareas la búsqueda de información a través de redes de comunicación y el empleo de software.

## Cuadro sinóptico

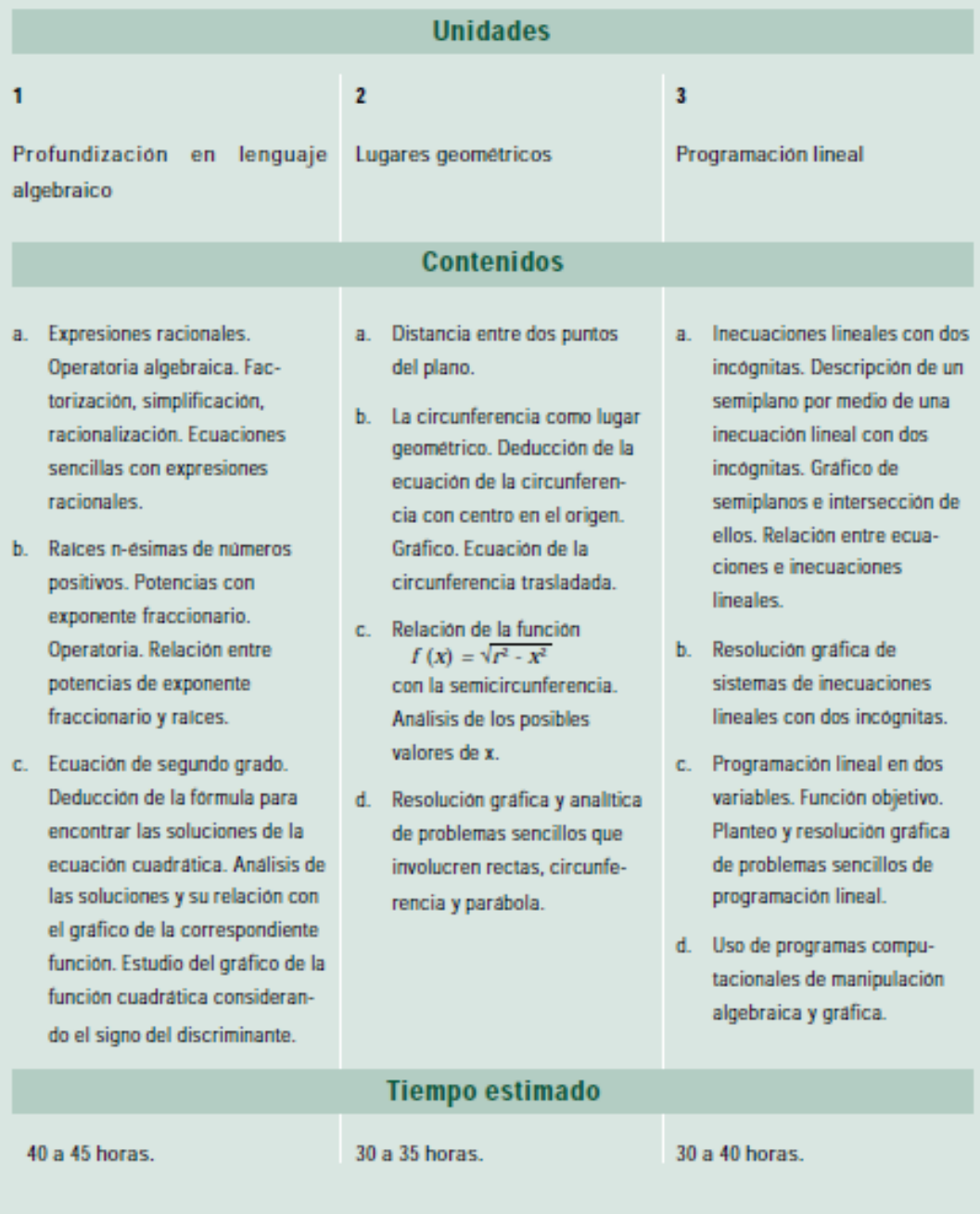

## **Unidad 3**

## Programación lineal

#### **Contenidos Mínimos**

- a. Inecuaciones lineales con dos incógnitas. Descripción de un semiplano por medio de una inecuación lineal con dos incógnitas. Gráfico de semiplanos e intersección de ellos. Relación entre ecuaciones e inecuaciones lineales.
- b. Resolución gráfica de sistemas de inecuaciones lineales con dos incógnitas.
- Programación lineal en dos variables. Función objetivo. Planteo y resolución grá- $\mathbf{c}$ . fica de problemas sencillos de programación lineal.
- d. Uso de programas computacionales de manipulación algebraica y gráfica.

#### Aprendizajes esperados

- Interpretan gráficamente la solución de un sistema de inecuaciones lineales. 1.
- 2. Traducen las restricciones de un problema de programación lineal en un sistema de inecuaciones.
- 3. Reconocen y plantean la función objetivo en problemas de programación lineal.
- 4. Resuelven problemas sencillos que involucren procesos de optimización.

# **ANEXO 2: COMUNICADO AJUSTE CURRICULAR**

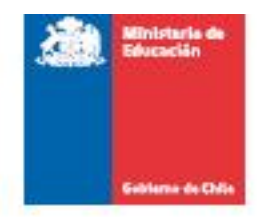

Santiago, Junio 2012

### A LOS ESTABLECIMIENTOS EDUCACIONALES COMUNICADO SOBRE IMPLEMENTACION DEL AJUSTE CURRICULAR EN ENSEÑANZA MEDIA

De acuerdo al cronograma establecido en el Decreto Nº257/2010, en el año 2013 corresponde aplicar la implementación de la Actualización Curricular de 2009 (también llamado Ajuste Curricular) en el Tercer año de Enseñanza Media, para las siguientes asignaturas: Lenguaje y Comunicación, Matemática, Historia, Geografía y Ciencias Sociales, Biología, Física, Química e Inglês (Decreto Nº254/2009). Así mismo, en el año 2014, los establecimientos deberán implementar la Actualización Curricular 2009 en el Cuarto año de Enseñanza Media, para las mismas asignaturas.

Con respecto a las asignaturas no actualizadas, sigue vigente el Decreto Nº220'1998 y sus modificaciones.

Para estos efectos, los establecimientos municipales y particulares subvencionados contarán con textos escolares alineados:

\* A partir de Enero de 2013, el Ministerio puso a disposición de los establecimientos educacionales sugerencias de planificación de acuerdo al texto de estudio de III año medio. Estos documentos están disponibles para su descarga en el sitio web de la Unidad de Currículum www.curriculumnacional.cl

María Verônica Simpson C Jefa División de Educación General (s)

Youtser

Loreto Fontaine Cox Coordinadora Unidad de Curriculum y Evaluación

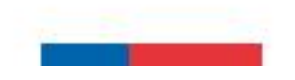